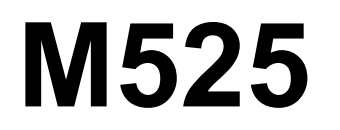

# **M525** *Programovatelná kapacitní dekáda*

## **Uživatelská příručka**

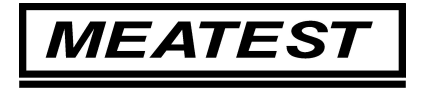

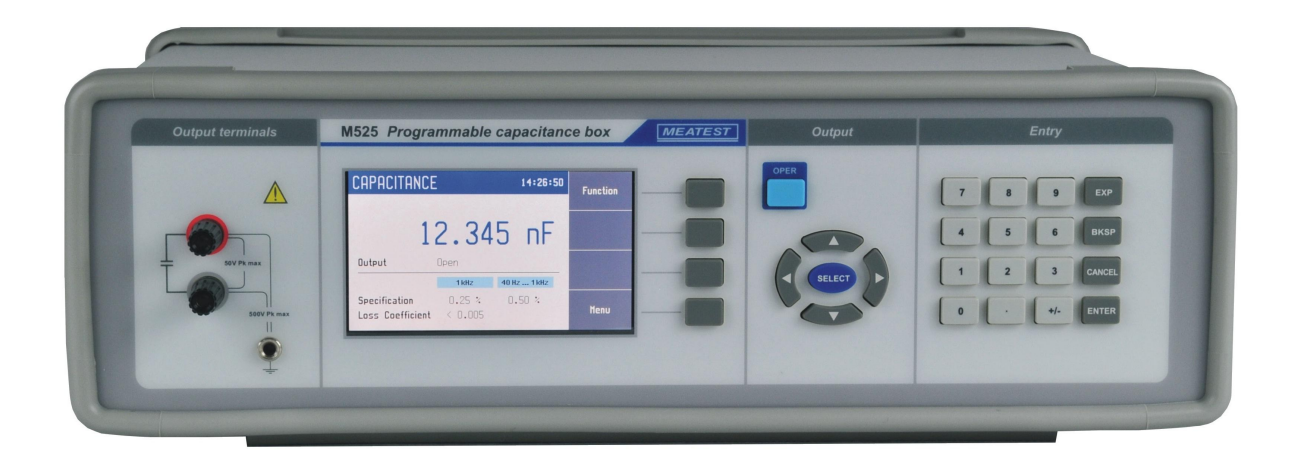

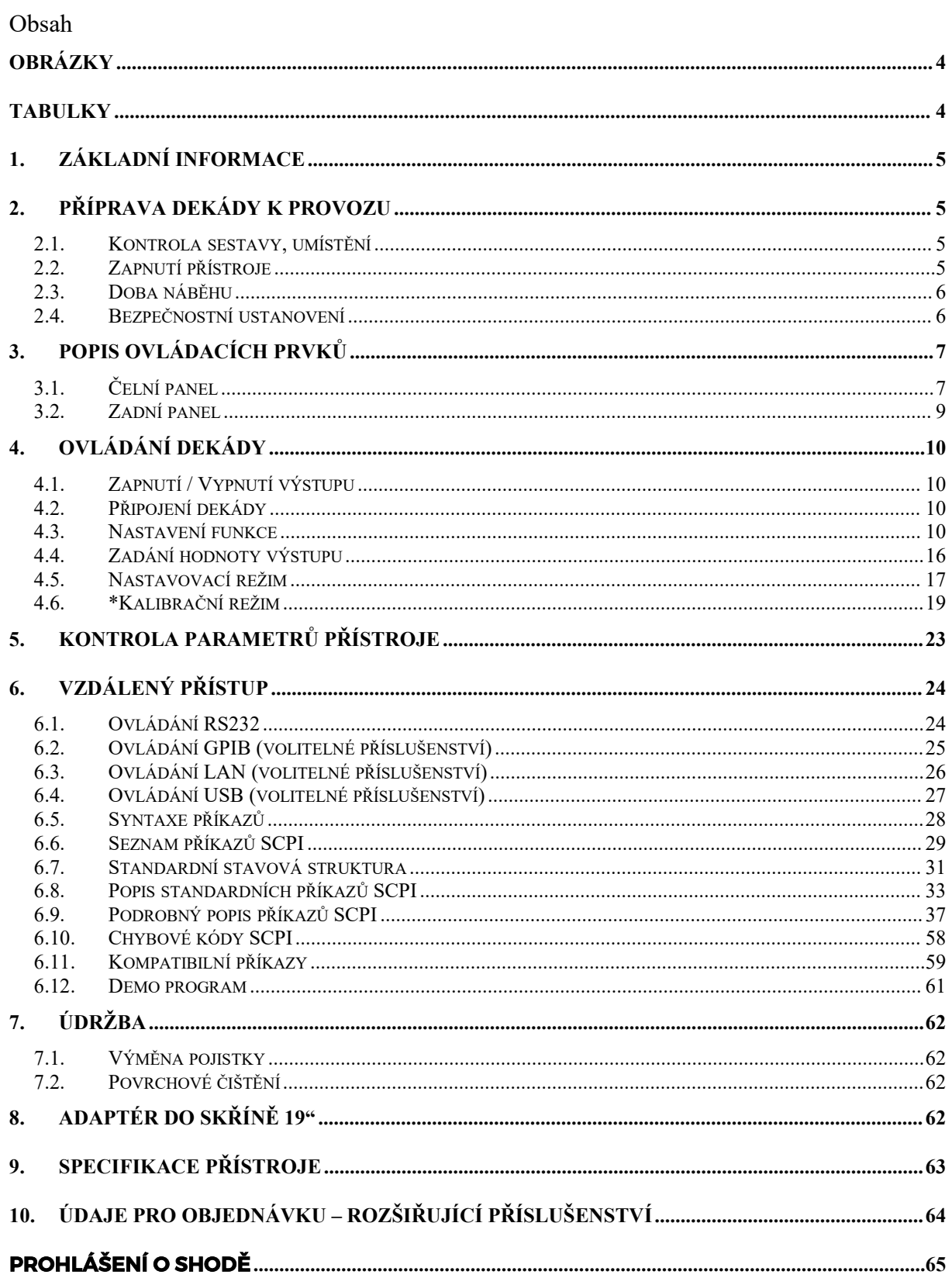

## <span id="page-3-0"></span>Obrázky

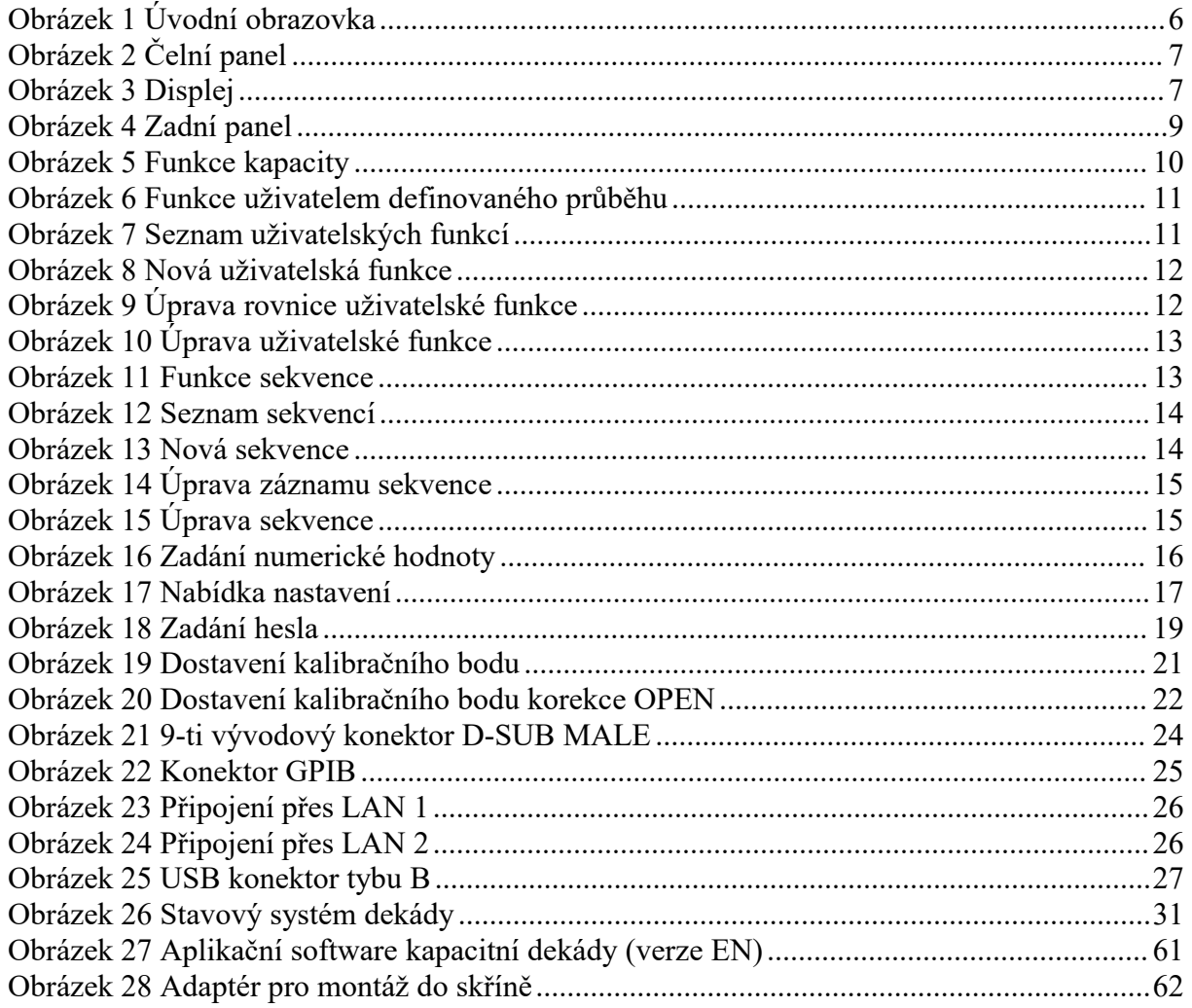

## <span id="page-3-1"></span>**Tabulky**

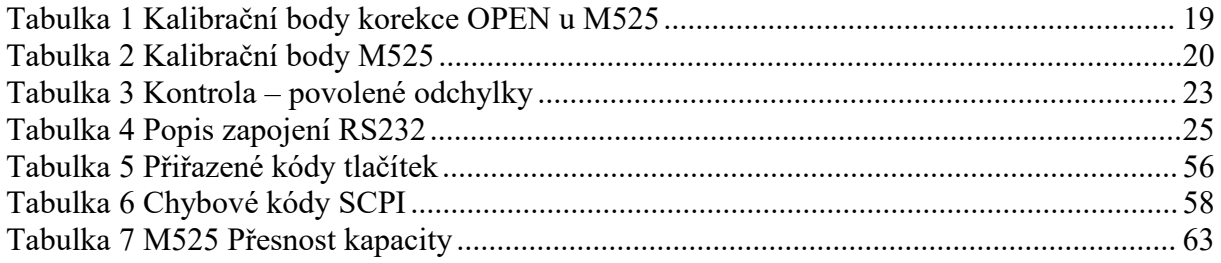

## <span id="page-4-0"></span>**1. Základní informace**

Programovatelná dekáda M525 je určena k testování multimetrů a jednoduchých RLC metrů. Také je vhodná k opravám, justážím a kalibracím měřicích přístrojů.

Kapacita je generována pomocí kombinace fyzických kondenzátorů, které jsou přepínany pomocí speciálních vysokoproudových relé. Zobrazování hodnot probíhá na TFT displeji s vysokým rozlišením. Příjemné uživatelské rozhraní umožňuje přímé nastavení hodnoty kapacity, OPEN korekce, uzemnění L svorky, tvorbu vlastních konverzních křivek a další. M525 je sofistikovaným nástrojem s vlastní rekalibrační procedurou, která umožňuje opravit jakoukoliv odchylku vnitřních etalonů bez nutnosti mechanického zásahu.

Přístroj je velmi vhodný pro automatizované testovací procedůry. Dekádu lze ovládat na dálku pomocí rozhraní RS232 a volitelně i přes IEEE488, USB a Ethernet.

## <span id="page-4-1"></span>**2. Příprava dekády k provozu**

## <span id="page-4-2"></span>*2.1. Kontrola sestavy, umístění*

Dekáda v základní sestavě obsahuje následující položky:

- Programovatelná kapacitní dekáda M525
- CD s demo programem
- Uživatelskou příručku
- Protokol výstupní kontroly (test report)

Dekáda je určena pro napájení ze sítě 230/115 V – 50/60 Hz. Před zapnutím umístíme dekádu na rovnou plochu. Pokud byl přístroj skladován mimo referenční teplotu, je třeba jej nechat hodinu stabilizovat.

## <span id="page-4-3"></span>*2.2. Zapnutí přístroje*

- Před připojením dekády k síťovému napájení zkontrolujeme polohu síťového přepínače na zadním panelu.
- Zasuneme zástrčku síťového kabelu do přívodky na zadním panelu a kabel připojíme k síťovému napájení.

Zapneme síťový vypínač na čelním panelu přístroje. Po zapnutí se rozsvítí displej:

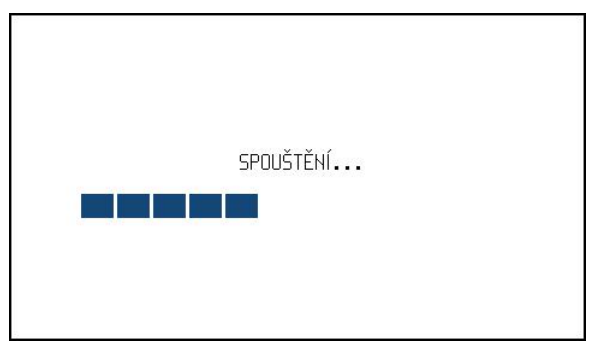

**Obrázek 1 Úvodní obrazovka**

- <span id="page-5-2"></span>Dekáda provádí po dobu cca 5 s testování vnitřních obvodů.
- Po ukončení testů se dekáda nastaví do referenční polohy. Tou je následující nastavení parametrů:

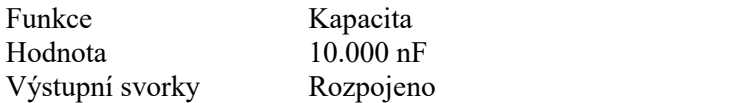

## <span id="page-5-0"></span>*2.3. Doba náběhu*

Přístroj je funkční po jeho zapnutí a proběhnutí úvodních testů. Specifikovaných parametrů je však dosaženo až po zahřátí přístroje po dobu 10 min.

## <span id="page-5-1"></span>*2.4. Bezpečnostní ustanovení*

Přístroj je konstruován v bezpečnostní třídě I dle ČSN EN 61010-1.

Úroveň bezpečnosti je zajištěna konstrukcí a použitím specifických typů součástí.

Výrobce neručí za škody způsobené následkem zásahu do konstrukce přístroje nebo náhradou dílů neoriginálním typem.

Použité výstražné symboly:

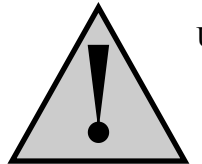

Upozornění, odkaz na původní dokumentaci

## <span id="page-6-0"></span>**3. Popis ovládacích prvků**

## <span id="page-6-1"></span>*3.1. Čelní panel*

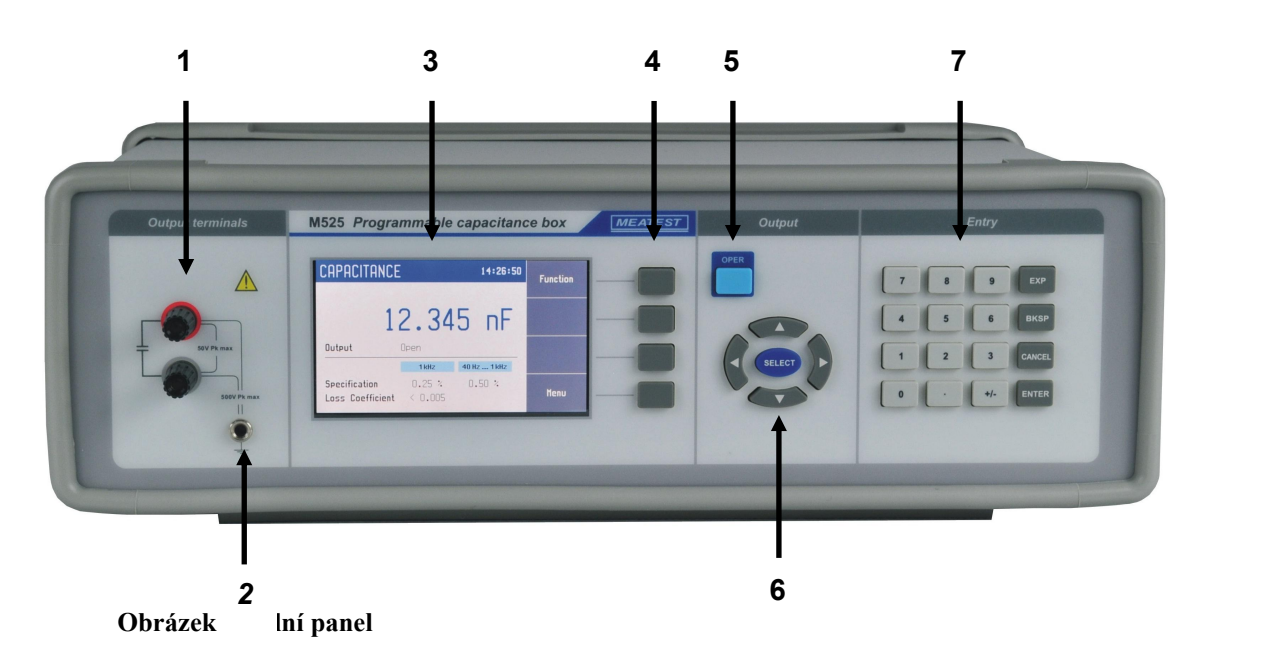

<span id="page-6-2"></span>Čelní panel obsahuje luminescenční displej, ovládací tlačítka a výstupní svorky.

## *1 Výstupní svorky*

Dvousvorkový výstupní terminál. Měřicí (vyhodnocovací) obvod lze připojit pomocí 2 vodičů. Oba póly (červený i šedý) jsou plovoucí až do 500Vpk proti zemnící zdířce a skříni přístroje.

## *2 Zemnící zdířka*

Centrální zemnící zdířka (ochranná zem) je připojena ke kovové skříni přístroje. Pokud není připojený měřicí přístroj uzemněn, je vhodné šedý výstupní terminál připojit právě k zemnící zdříce.

## *3 Displej*

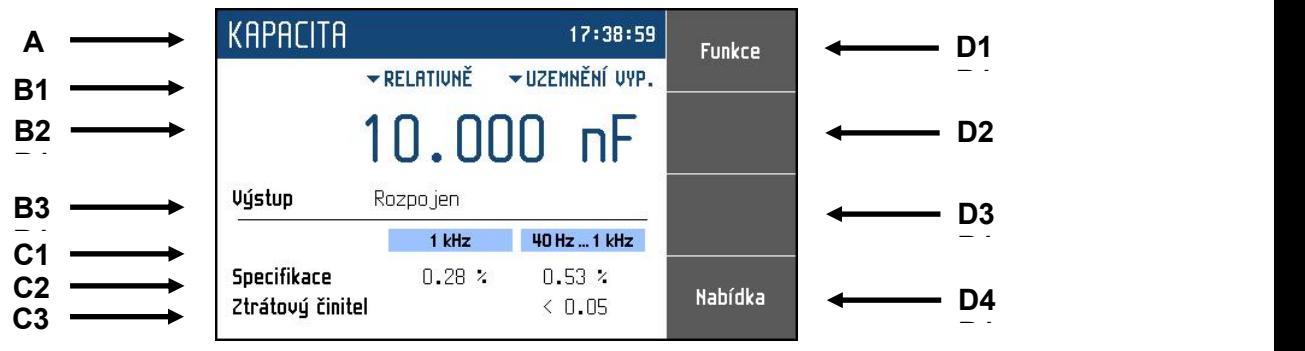

<span id="page-6-3"></span>**Obrázek 3 Displej**

Displej je graficky rozdělen do čtyř sekcí:

## *A. Horní informační řádek*

- Nastavená funkce (KAPACITA, UŽIVATELSKÁ FUNKCE, ČASOVÁNÍ)
	- Čas

## *B. Hlavní pole*

V této části jsou zobrazeny nastavené parametry zvolené funkce:

*1. Vedlejší údaje*

Tato sekce zobrazuje pomocné parametry aktuálně zvolené funkce:

- Korenkce pozadí (RELATIVNĚ, ABSOLUTNĚ)
- Uzemnění svorky Lo (UZEMNĚNÍ ZAP., UZEMNĚNÍ VYP.)
- *2. Hlavní údaj*

Zobrazuje hlavní hodnotu vybrané funkce s její jednotkou. Na řádku se rovněž dvěma symboly ▼▲ proti sobě vyznačuje aktivní poloha kurzoru, pokud je údaj nastavován. Polohu kurzoru lze ovládat tlačítky ◄, ► a nastavení hodnoty tlačítky ▲,▼.

*3. Stav výstupu*

Pole informuje o tom, jaká kapacita je připojena na výstupní svorky.

## *C. Specifikace*

Tato sekce zobrazuje specifikaci a omezení vztažené k aktuální hodnotě výstupu:

- *1. Frekvence* Udává frekvenci a frekvenční rozsah s odpovídajícími specifikacemi
- *2. Specifikace* Specifikace výstupní hodnoty pro danou frekvenci.
- *3. Ztrátový činitel* Udává ztrátový součinitel pro dané nastavení.

## *D. Štítky displejových kláves*

Značí aktuální význam displejových kláves (závisí na vybrané funkci a režimu).

## *4 Displejové klávesy*

Čtyři klávesy napravo od displeje mají proměnný význam. Jejich funkce je vždy označena na displeji.

## *5 OPER (tlačítko výstupu)*

Tlačítko OPER umožňuje připojení/odpojení vybrané hodnoty na výstupní svorky. Aktivní výstup je signalizován rozsvícenou LED v tlačítku.

#### *6 Kurzorové klávesy*

Pomocí kurzorových kláves lze v povoleném rozsahu pohybovat kurzorem po displeji. Klávesnice obsahuje dvě klávesy pro nastavování kurzoru na displejido požadované polohy (◄, ►). Kurzor lze nastavovat doleva a doprava. Zpravidla jsou používána ke krokování v nabídkách a k přesunům mezi nabídkami z různých úrovní. Klávesy lze v některých režimech rovněž nastavovat číselné hodnoty. V tomto případě klávesy tvarem vyznačené (▲,▼) umožňují krokovat číslici na pozici kurzoru nahoru nebo dolů.

Pomocí prostřední klávesy SELECT lze vybrat hodnotu, kterou chceme nastavovat.

## *7 Numerická klávesnice*

Z klávesnice lze zadávat číselné hodnoty na displeji. Klávesou ENTER se potvrzuje zadaná hodnota. Klávesou CANCEL se naopak zadaná hodnota ruší.

#### *Barvy na displeji*

Použití barev u hodnot a štítků odpovídá běžným zvyklostem:

- Červeně se zobrazují naměřené hodnoty. Tato barva není použita ve všech verzích.
- Modře jsou zobrazeny hodnoty, které lze měnit přímo na obrazovce nebo z hlavní nabídky.
- Černě jsou zobrazeny neměnitelné hodnoty, názvy a poznámky.

Funkce displejových kláves se vždy zobrazuje na pravé straně displeje. Pokud u klávesy není popisek, pak je momentálně neaktivní.

## <span id="page-8-0"></span>*3.2. Zadní panel*

Na zadním panelu je síťová přívodka s pojistkou, voličem síťového napětí a vypínačem, konektor pro připojení sběrnice RS232 a volitelně i LAN, USB a IEEE488.

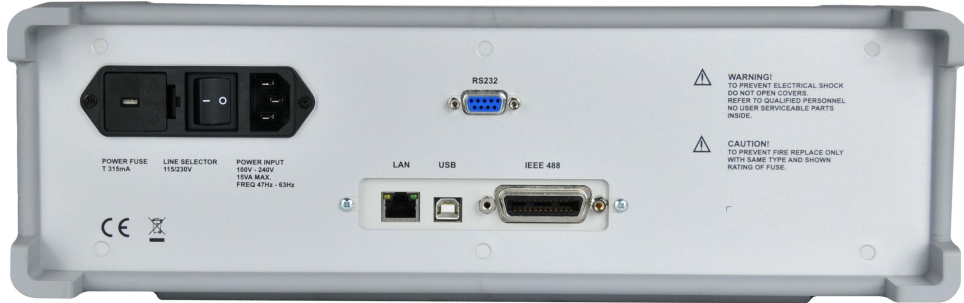

<span id="page-8-1"></span>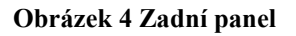

## <span id="page-9-0"></span>**4. Ovládání dekády**

## <span id="page-9-1"></span>*4.1. Zapnutí / Vypnutí výstupu*

Nastavená kapacita se připojí (odpojí) na výstup stiskem tlačítka OPER. Rozsvícená LED dioda v tlačítku siganlizuje aktivní výstup.

Neaktivním výstupem lze simulovat rozpojení kontaktu (OPEN).

## <span id="page-9-2"></span>*4.2. Připojení dekády*

Výstupní kapacitu je možné nastavit na svorkách R, umožnujících dvouvodičové připojení dekády. Oba póly (červený a šedý) jsou plovoucí až do 500Vpk oproti skříni dekády. Zemnící svorka je propojena s kovovou skříní přístroje. V nabídce *NASTAVENÍ Přístroj Uzemnění svorky Lo* lze nastavit propojení zemnící svorky s Lo svorkou (ZAPNUTO, VYPNUTO).

## <span id="page-9-3"></span>*4.3. Nastavení funkce*

Funkci lze změnit klávesou "Funkce". Výběr lze provést kurzorovými klávesami ▲,▼ nebo klávesami displeje a potvrzení tlačítkem **SELECT** nebo klávesou "OK".

Přístroj má následující funkce:

## *Kapacita*

Nabízí přímé zadání konkrétní hodnoty kapacity.

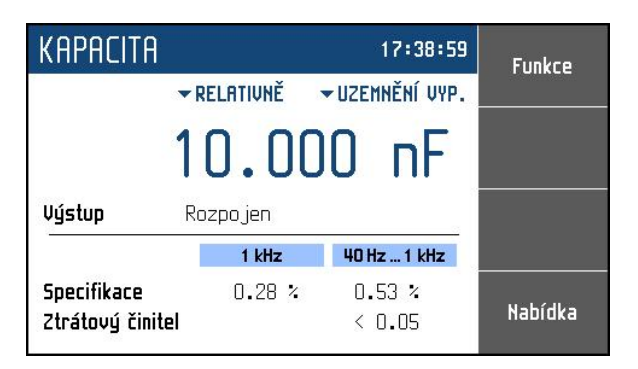

#### <span id="page-9-4"></span>**Obrázek 5 Funkce kapacity**

#### **Nastavitelné parametry:**

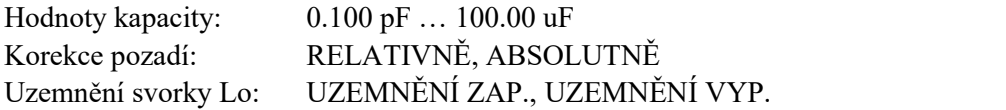

## *Uživetelem definovaný průběh*

Nabízí simulaci konverzní křivky definované uživatelem. Lze definovat více křivek. Hodnoty mezi zadanými body jsou lineárně interpolovány.

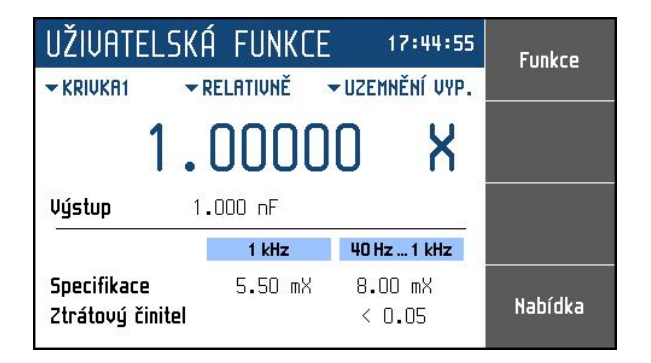

**Obrázek 6 Funkce uživatelem definovaného průběhu**

## <span id="page-10-0"></span>**Nastavitelné parametry:**

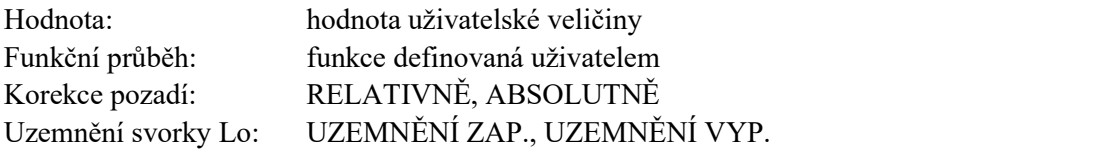

Funkční průběh je definován tabulkou hodnot uživatelské veličiny a k nim přiřazených hodnot kapacity. Této tabulce se říká "Křivka" a je možné ji uživatelsky měnit. Je možné mít maximálně 10 tabulek a v každé tabulce 8 hodnot. Pokud se nastaví menší počet tabulek je možné navyšovat počet hodnot. Při jedné tabulce je možno nastavit 120 hodnot, při třech je to 36 hodnot. Tabulky je možné rovněž dynamicky nahrávat přes dálkovou sběrnici. Úprava tabulky je dostupná z nabídky *Nastavení Přístroj Křivka uživatelské funkce.*

Zobrazí se následující panel:

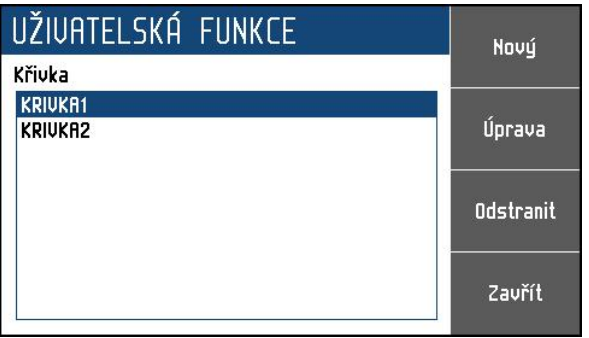

<span id="page-10-1"></span>**Obrázek 7 Seznam uživatelských funkcí**

Panel zobrazuje názvy všech nadefinovaných tabulek (křivek). Na obrázku jsou nadefinovány dvě tabulky s názvy "KRIVKA1" a "KRIVKA2". Počty a názvy tabulek se budou lišit podle nastavení uživatele. Na pravé straně displeje se nacházejí následující uživatelské klávesy:

**Nový** – pomocí tohoto tlačítka lze vytvořit novou čistou tabulku (křivku).

**Úprava** – pomocí tohoto tlačítka lze upravit stávající tabulku (křivku). Tu je třeba nejprve vybrat pomocí kurzorových kláves ▲,▼.

**Odstranit** – smaže aktuálně vybranou tabulku (křivku). Přístroj se ještě dotáže, zda má tabulku opravdu odstranit.

**Zavřít** – uzavře panel a vrátí se do hlavní nabídky.

### *Vytvoření nové tabulky*

Pomocí kontextové klávesy *New* se aktivuje panel pro zadání nové tabulky:

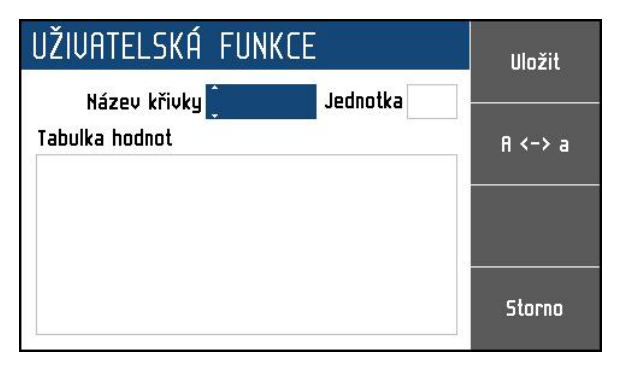

#### <span id="page-11-0"></span>**Obrázek 8 Nová uživatelská funkce**

Název křivky – název tabulky. Název se vytvoří postupným výběrem znaků, které se vyberou pomocí kurzorových kláves ▲,▼. Pozice znaku se nastaví pomocí kláves ◄, ►. Název může obsahovat maximálně 8 znaků. Pomocí kontextové klávesy " $A \le a$ " lze přepínat velikost písmene na aktuální pozici kurzoru. Je nutné nejprve zadat název tabulky a potom přejít k editaci následující položky pomocí tlačítka SELECT.

**Jednotka** – název jednotky uživatelské funkce. Název sevytvořístejným způsobem jako název křivky. Jednotka může mít jeden nebo dva znaky. Po zadání jednotky je možné přejít k definici průběhu uživatelské funkce pomocí tlačítka SELECT.

**Tabulka hodnot** – seznam uživatelských hodnot a k nim přiřazených hodnot kapacity. V nejjednodušším případě u lineární funkce je třeba zadat dva řádky s rozdílnými hodnotami, aby bylo možné stanovit strmost uživatelské funkce. Rozsah hodnot uživatelské funkce je dán schopností dekády nastavit kapacitu. Hodnoty lze upravovat až po aktivaci tabulky pomocí tlačítka SELECT. Tabulka je vybraná ve chvíli, když pruh zvýrazňující vybranou položku má modrou barvu (šedá značí, že tabulka vybraná není). Pokud je tabulka hodnot vybraná zobrazíse nová kontextová lišta s tlačítky:

**Přidat** – přidá nový záznam (amplitudu v uživatelské jednotce a hodnotu kapacity) do tabulky

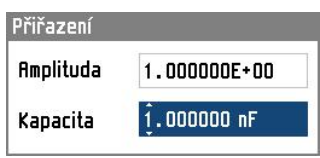

<span id="page-11-1"></span>**Obrázek 9 Úprava rovnice uživatelské funkce**

Amplituda – hodnota v uživatelských jednotkách, která se má přiřadit hodnotě kapacity. Rozsah hodnot není omezen.

**Kapacita** – hodnota kapacity, která odpovídá hodnotě uživatelské jednotky (rozsah hodnot je dán typem dekády).

**Úprava** – vyvolá editační panel pro úpravu aktuálně vybrané položky tabulky

**Odstranit** – odstraní aktuálně vybraný záznam z tabulky. Přístroj se ještě dotáže, zda má záznam opravdu odstranit.

**Uložit** – kontextové tlačítko uloží tabulku a zavře panel.

**Storno** – kontextové tlačítko zavře tabulku a hodnoty zahodí.

## *Úprava stávající tabulky*

Postup je stejný jako při vytváření tabulky, lze změnit název tabulky, jednotku, libovolnou hodnotu přidat nebo odebrat, případně změnit. Pole, které se upravuje se musí nejprve vybrat pomoci tlačítka SELECT. Vybrané pole je zvýrazněno modrou barvou.

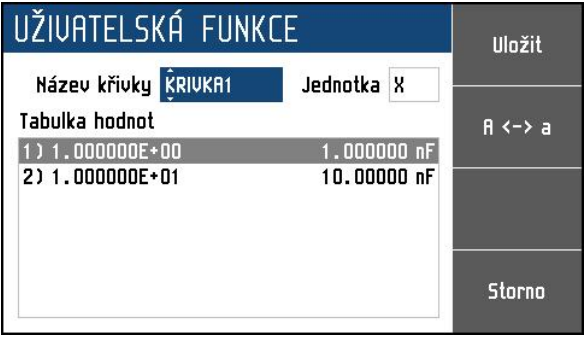

<span id="page-12-0"></span>**Obrázek 10 Úprava uživatelské funkce**

## *Sekvence*

Nabízí simulaci proměnné kapacity podle časové tabulky definované uživatelem. Lze definovat více sekvencí.

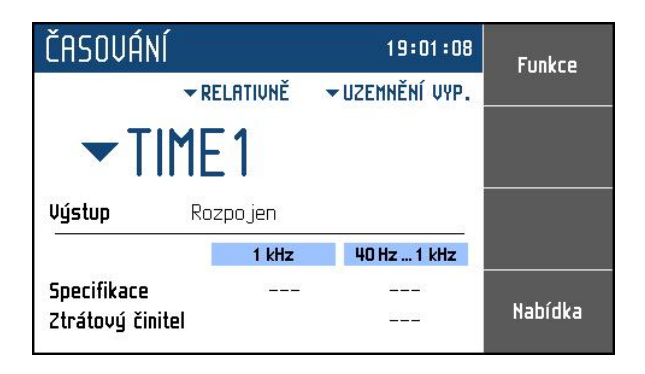

**Obrázek 11 Funkce sekvence**

## <span id="page-12-1"></span>**Nastavitelné parametry:**

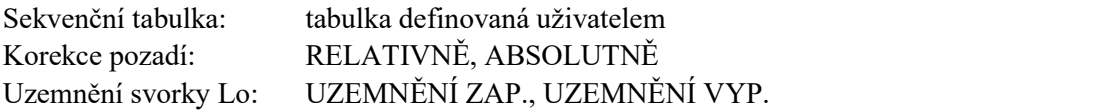

Sekvenční tabulku lze uživatelsky měnit. Této tabulce se říká "Preset". Je možné mít maximálně 10 tabulek a v každé tabulce 4 časové hodnoty. Pokud senastaví menší počet tabulek je možné navyšovat počet časových hodnot. Při jedné tabulce je možno nastavit 60 časových hodnot, při třech je to 18 hodnot. Tabulky je možné rovněž dynamicky nahrávat přes dálkovou sběrnici. Úprava tabulky je dostupná z nabídky *Nastavení Přístroj Časování.*

Zobrazí se následující panel:

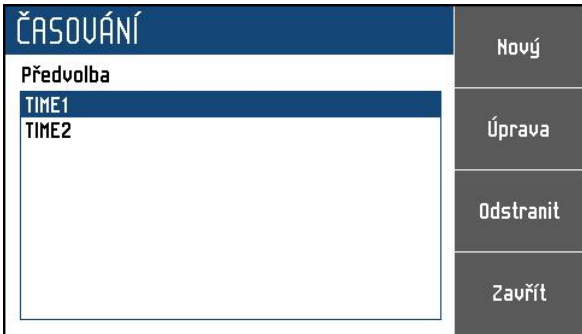

#### <span id="page-13-0"></span>**Obrázek 12 Seznam sekvencí**

Panel zobrazuje názvy všech nadefinovaných sekvenčních tabulek. Na obrázku jsou nadefinovány tři tabulky s názvy "TIME1" a "TIME2". Počty a názvy tabulek se budou lišit podle nastavení uživatele. Na pravé straně displeje se nacházejí následující uživatelské klávesy:

**Nový** – pomocí tohoto tlačítka lze vytvořit novou čistou tabulku (preset).

**Úprava** – pomocí tohoto tlačítka lze upravit stávající tabulku (preset). Tu je třeba nejprve vybrat pomocí kurzorových kláves ▲,▼.

**Odstranit** – smaže aktuálně vybranou tabulku (preset). Přístroj se ještě dotáže, zda má tabulku opravdu odstranit.

**Zavřít** – uzavře panel a vrátí se do hlavní nabídky.

## *Vytvoření nové tabulky*

Pomocí kontextové klávesy *New* se aktivuje panel pro zadání nové tabulky:

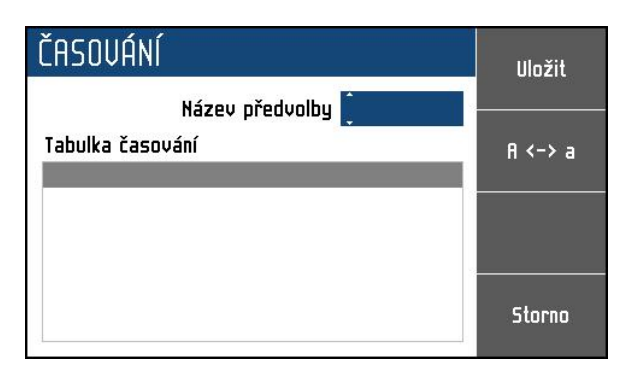

#### <span id="page-13-1"></span>**Obrázek 13 Nová sekvence**

Název předvolby – název sekvenční tabulky (presetu). Název se vytvoří postupným výběrem znaků, které se vyberou pomocí kurzorových kláves ▲,▼. Pozice znaku se nastavípomocí kláves ◄, ►. Název může obsahovat maximálně 8 znaků. Pomocí kontextové klávesy " $A \le a$ " lze přepínat velikost písmene na aktuální pozici kurzoru. Je nutné nejprve zadat název tabulky a potom přejít k editaci následující položky pomocí tlačítka SELECT.

**Tabulka časování** – seznam časů a k nim přiřazených hodnot kapacity. Hodnoty lze upravovat až po aktivaci tabulky pomocí tlačítka SELECT. Tabulka je vybraná ve chvíli, když pruh zvýrazňující vybranou položku má modrou barvu (šedá značí, že tabulka vybraná není). Pokud jetabulka hodnot vybraná zobrazí se nová kontextová lišta s tlačítky:

**Přidat** – přidá nový záznam (čas a hodnotu kapacity) do tabulky

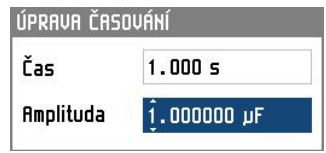

<span id="page-14-0"></span>**Obrázek 14 Úprava záznamu sekvence**

**Čas** – čas po který bude hodnota kapcity nastavena (0.002 až 60.000 s).

**Amplituda** – hodnota kapacity, která bude nastavena na výstupních svorkách na dobu určenou předchozím časem (rozsah hodnot je dán typem dekády).

**Úprava** – vyvolá editační panel pro úpravu aktuálně vybrané položky tabulky

**Odstranit** – odstraní aktuálně vybraný záznam z tabulky.Přístroj se ještě dotáže, zda má záznam opravdu odstranit.

**Uložit** – kontextové tlačítko uloží tabulku a zavře panel.

**Storno** – kontextové tlačítko zavře tabulku a hodnoty zahodí.

## *Úprava stávající tabulky*

Postup je stejný jako při vytváření tabulky, lze změnit název tabulky, libovolnou hodnotu přidat nebo odebrat, případně změnit. Pole které se upravuje se musí nejprve vybrat pomoci tlačítka SELECT. Vybrané pole je zvýrazněno modrou barvou.

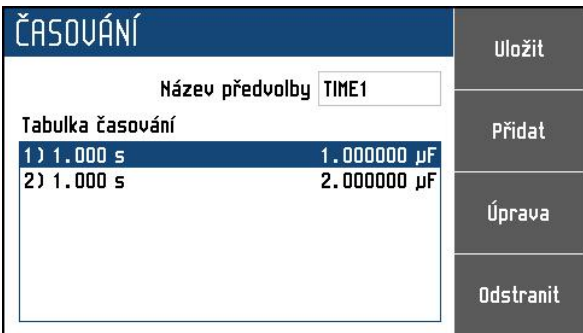

<span id="page-14-1"></span>**Obrázek 15 Úprava sekvence**

## <span id="page-15-0"></span>*4.4. Zadání hodnoty výstupu*

## *Editační mód*

Dekáda umožňuje přímé nastavení těch hodnot, které jsou na displeji zobrazeny modrou barvou. Aby bylo možné nějakou hodnotu nastavit, je třea přepnout displej do editačního režimu. Toho lze dosáhnout dvěma způsoby:

- Stiskem numerické klávesy 0 … 9, ., +/-
- Stiskem kurzorové klávesy nebo tlačítka **SELECT** uprostřed

V editačním módu je nastavovaná hodnota zvýrazněna modrým podkladem. Tlačítko SELECT je určené k přepínání mezi jednotlivými položkami displeje. Opustit editační režim lze stiskem klávesy "Storno".

## *Zadání hodnoty z numerické klávesnice*

 Na numerické klávesnici navolíme požadovanou hodnotu. Po stisku první číslice se na displeji objeví zadávací panel. V horním řádku panelu je název zadávané veličiny, u kláves displeje jsou jednotky zadávané veličiny.

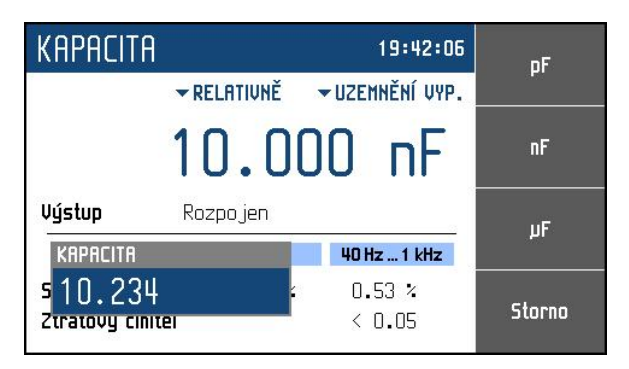

#### <span id="page-15-1"></span>**Obrázek 16 Zadání numerické hodnoty**

- Po zapsání hodnoty setiskneme klávesu displeje s požadovanou jednotkou nebo tlačítko ENTER. ENTER zadá hodnotu v základních jednotkách (F, °C, …).
- Požadovaná hodnota se přepíše do zadávaného pole a zadávací panel zmizí.

## *Zadání hodnoty kurzorovými klávesami*

- Stiskneme kurzorovou klávesu ◄,►, ▲ nebo ▼. Na displeji se objeví u editované hodnoty kurzorové značky, ukazující na aktivní číslici.
- Klávesami ▲,▼ lze krokovat hodnotu na pozici kurzoru, klávesami ◄, ► lze měnit pozici kurzorových značek.
- Opustit editační mód lze klávesou "Storno".

## *Poznámka:*

Po zadání hodnoty mimo rozsah povolených hodnot se na displeji zobrazí chybová hláška "Hodnota příliš vysoká (nízká)" a hodnota se nenastaví.

## <span id="page-16-0"></span>*4.5. Nastavovací režim*

Nabídka nastavení se zobrazí po stisknutí klávesy "Menu". Nabídka nastavení umožňuje nastavení nastavení řady dalších, méně frekventovaných parametrů.Tyto parametry se ukládají do nevolatilní paměti.

| NABÍDKA                                                  | Nahoru         |
|----------------------------------------------------------|----------------|
| <b>Informace</b>                                         |                |
| Přístroj<br>Systém<br>Komunikační rozhraní<br>eKalibrace | Dolů           |
|                                                          | <b>U</b> ubrat |
|                                                          | Návrat         |

<span id="page-16-1"></span>**Obrázek 17 Nabídka nastavení**

Krokovat v nabídce lze kurzorovými klávesami ▲,▼. Výběr položky se provede stiskem klávesy "Vybrat" nebo tlačítka SELECT.

## *Informace*

Tato nabídka zobrazuje informace o přístroji, které nemohou být uživatelem změněny.

*Výrobce Typ přístroje Výrobní číslo Verze SW Verze HW*

## *Přístroj*

Tato nabídka umožňuje nastavení doplňkových parametrů přístroje.

*Korekce pozadí* Položka definuje, jakým způsobem se určí kapacita na výstupních svorkách. RELATIVNĚ - výstupní kapacita je definována relativně k parazitní kapacitě stavu OPEN ABSOLUTNĚ - výstupní kapacita je definována absolutně

## *Časování*

Tato položka umožňuje definici časově závislých kapacitních průběhů. Každý průběh je definován sekvenčnítabulkou. Každý řádek tabulky obsahuje hodnotu kapacity a čas, po který má být kapacita aktivní. Spuštěním se zadané hodnoty nastaví v definované sekvenci.

## *Křivka uživatelské funkcee*

Tato položka umožňuje definici různých konverzních křivek. Každá křivka je definována funkční tabulkou. Každý řádek v tabulce obsahuje hodnotu simulované funkce a odpovídající hodnotu kapacity. Typické použití této funkce je simulace nestandardních teploměrů.

*Uzemnění svorky Lo*

Položka určuje, zda je Svorka Lo uzemněná či nikoliv.

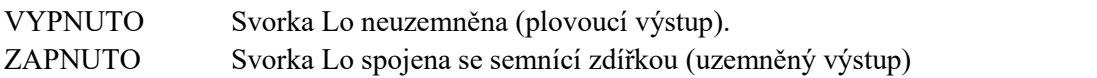

## *Systém*

Tato nabídka umožňuje nastavení systémových parametrů přístroje.

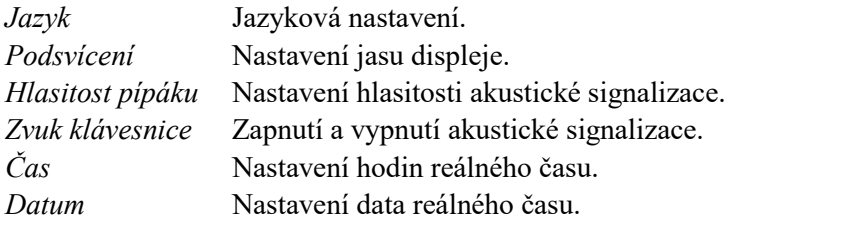

#### *Komunikační rozhraní*

Položka umožňuje výběr směrnice, po které bude přístroj ovládán a nastavení parametrů komunikace.

#### *Aktivní sběrnice*

Výběr sběrnice, která bude využívána pro vzdálený přístup. Možnosti jsou RS232, GPIB, USB a LAN.

#### *Rychlost RS232*

Nastavení komunikační rychlosti po sběrnici RS232. Možnosti nastavení jsou 1200, 2400, 4800, 9600, 19200, 38400, 76800 nebo 115200 Bd. Ovladač je třeba nastavit na stejnou hodnotu.

## *Adresa GPIB*

Nastavení adresy sběrnice GPIB. Rozsah nastavení je 0 až 30. Každý přístroj ve sběrnici GPIB musí mít unikátní adresu.

#### *Nastavení LAN*

Položka umožňující nastavení IP adresy přístroje pro komunikaci přes Telnet TCP/UDP. Nastavit lze tyto parametry:

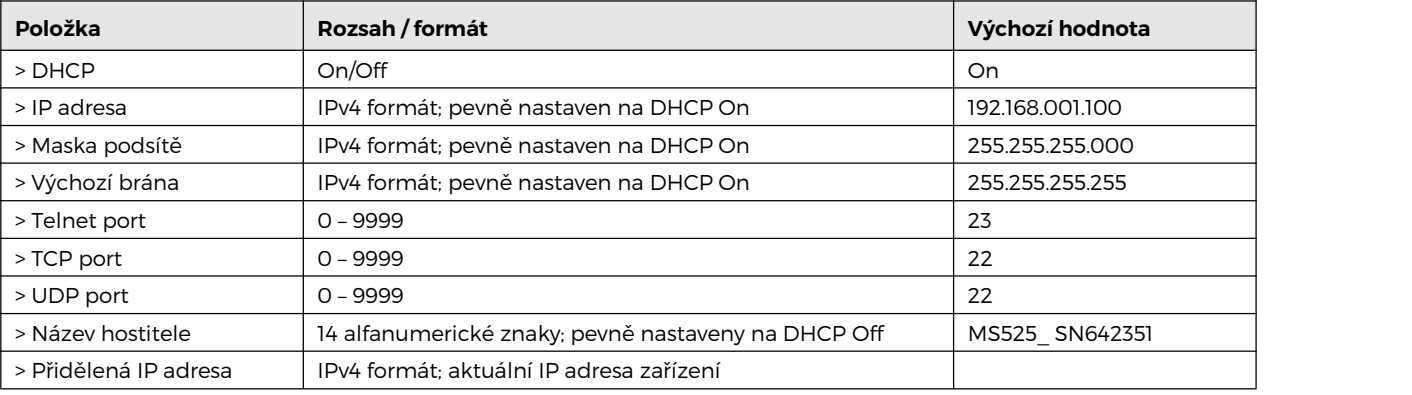

## <span id="page-18-0"></span>*4.6. \*Kalibrační režim*

V tomto režimu umožňuje dekáda kalibraci jednotlivých kapacitních etalonů. Do kalibračního režimu lze vstoupit přes menu KALIBRACE.

Přístroj vyzve uživatele k zadání hesla a po jeho ověření přejde do kalibračního režimu. Bez znalosti hesla není možné kalibraci provést. Návrat do základního režimu je stiskem klávesy ESC. Implicitní kalibrační heslo je "2".

| NABÍDKA                                                 |               |
|---------------------------------------------------------|---------------|
| Informace<br>Přístroj<br>Systém<br>Komunikační rozhraní |               |
| <b>aKalibrace</b><br>Zadejte heslo                      | OK            |
| $\overline{c}$                                          | <b>Storno</b> |

<span id="page-18-1"></span>**Obrázek 18 Zadání hesla**

## *Etalony kapacity*

Kalibrace se provádí změřením 35 etalonů kapacity a 6 hodnot korekce OPEN a zapsáním jejich hodnoty do přístroje. Kalibrační bod lze vybrat pomocí kláves "Předchozí" a "Další". Hodnotu lze změnit pomocí kurzorových kláves ▲,▼,◄, ►.

V následujících tabulkách jsou uvedeny nominální hodnoty jednotlivých etalonů a požadovaná přesnost jejich dostavení:

## *Kalibrační body korekce OPEN u M525*

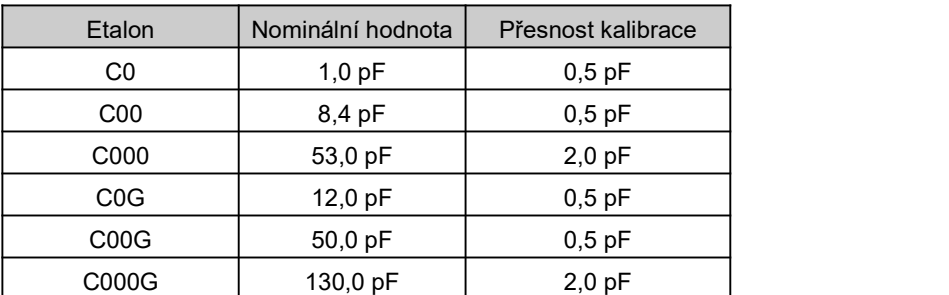

<span id="page-18-2"></span>**Tabulka 1 Kalibrační body korekce OPEN u M525**

*Poznámka:*

Frekvence měření je 1 kHz.

## *Kalibrační body M525*

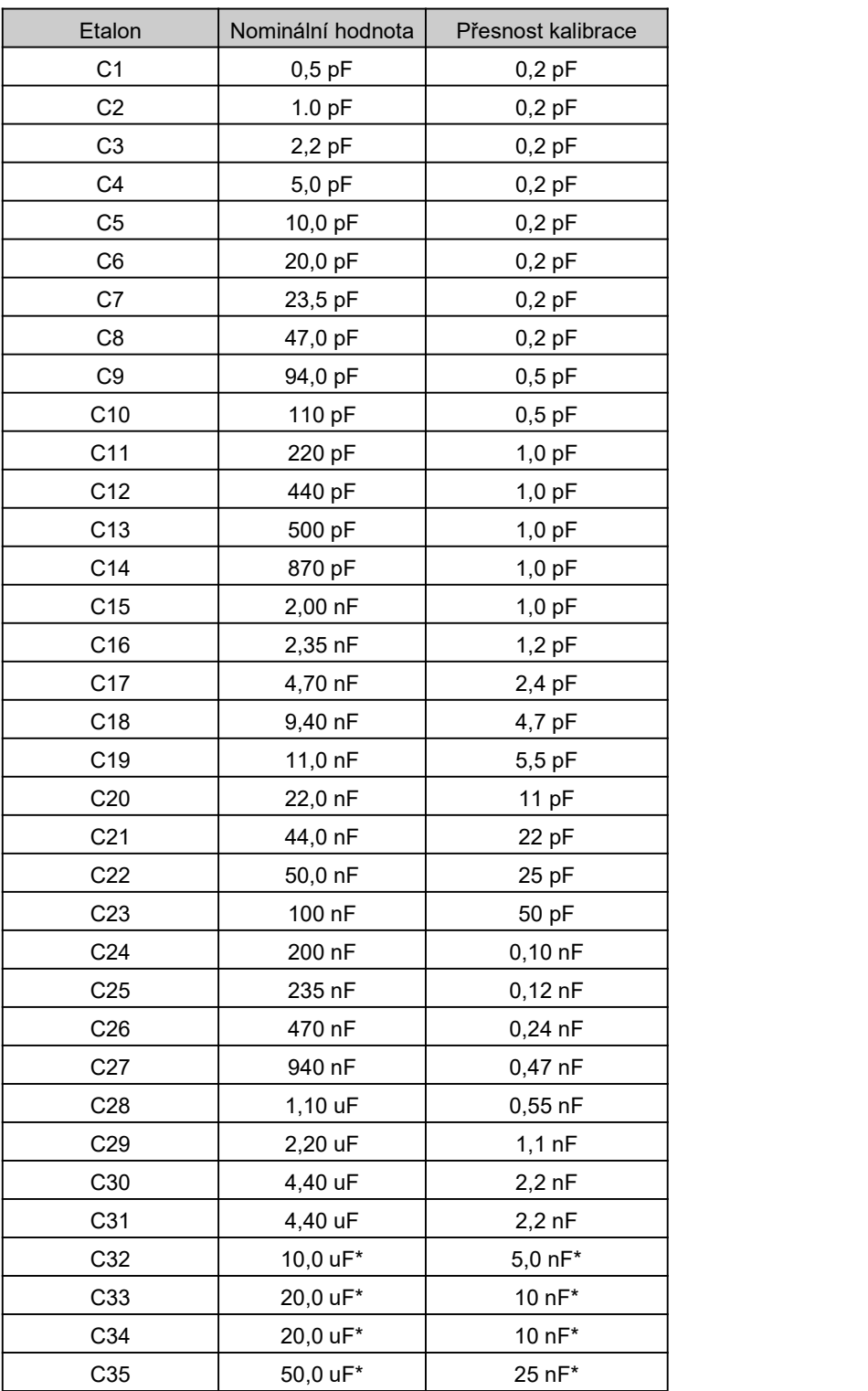

## <span id="page-19-0"></span>**Tabulka 2 Kalibrační body M525**

## *Poznámka:*

Nominální hodnoty v tabulce jsou informativní. Frekvence měření je 1 kHz. \* Frekvence měření je 100 Hz.

Proces kalibrace etalonů probíhá následovně:

- 1. Nastavte svorku Lo do plovoucího režimu (Uzemnění vypnuto).
- 2. RLC metr nastavte následovně:
	- o frekvence 1 kHz (100 Hz)
	- o testovací napětí 1-2 V
	- o sériové náhradní schéma
	- o čtyřsvorkové měření
- 3. Proveďte korekci SHORT na RLC metru a připojte jej čtyřsvorkově k dekádě.
- 4. Otevřete kalibrační menu (*Nastavení Kalibrace Etalony kapacity*). Pomocí kláves "Další" a "Předchozí" lze později vybrat kalibrační bod.
- 5. Tlačítkem "OPER" proveďte OPEN korekci na RLC metru (LED zhasne).
- 6. Dalším stiskem "OPER" aktivujte výstup (LED se rozsvítí).
- 7. Na svorkách dekády sezměřte aktuální kapacitu vybraného etalonu.

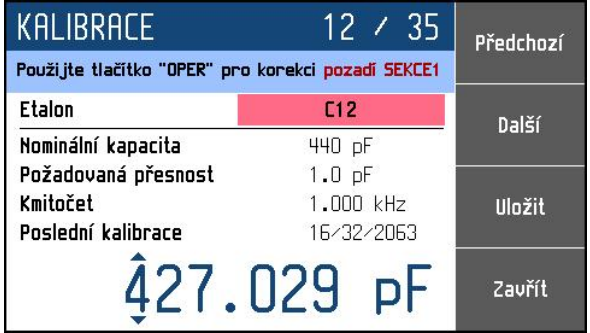

<span id="page-20-0"></span>**Obrázek 19 Dostavení kalibračního bodu**

- 8. Pomocí kurzorových kláves **▲, ▼, ◀, ►** zapište do M525 naměřenou hodnotu.
- 9. Stiskem klávesy "Uložit" se nová hodnota potvrdí.
- 10. Celý postup od bodu č. 5 zopakujte pro všechny etalonové hodnoty.

Proces kalibrace OPEN korekcí probíhá následovně:

- 1. RLC měřič nastavte následovně:
	- o frekvence 1 kHz (100 Hz)
	- o testovací napětí 1-2 V
	- o sériové náhradní schéma
	- o čtyřsvorkové měření
- 2. Odpojte RLC metr od dekády a proveďte na něm OPEN korekci.
- 3. Otevřete kalibrační menu (*Nastavení Kalibrace Konstanty*) "C0". Pomocí kláves "Předchozí" a "Další" lze později vybrat jiný kalibrační bod.
- 4. Připojte RLC měřič k M525 a změřte aktuální kapacitu na svorkách.

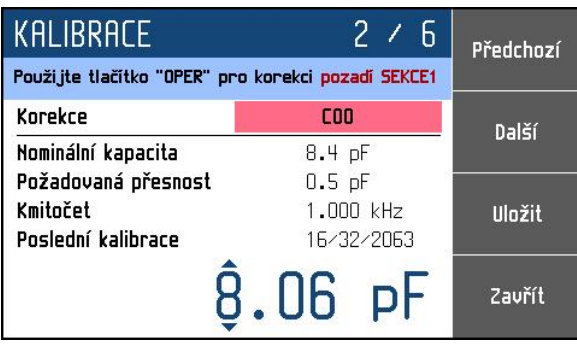

#### <span id="page-21-0"></span>**Obrázek 20 Dostavení kalibračního bodu korekce OPEN**

- 5. Pomocí kurzorových kláves ▲,▼, ◄, ► zapište do M525 naměřenou hodnotu.
- 6. Stiskem klávesy "Uložit" se nová hodnota potvrdí.
- 7. Klávesou "Další" vyberte další kalibrační bod "C00".
- 8. Tlačítkem "OPER" proveďte OPEN korekci na připojeném RLC metru (LED zhasne).
- 9. Dalším stiskem "OPER" aktivujte výstup (LED se rozsvítí).
- 10. Pomocí kurzorových kláves ▲,▼, ◄, ► zapište do M525 naměřenou hodnotu.
- 11. Stiskem klávesy "Uložit" se nová hodnota potvrdí.
- 12. Klávesou "Další" vyberte další kalibrační bod "C000".
- 13. Tlačítkem "OPER" proveďte OPEN korekci na připojeném RLC metru (LED zhasne).
- 14. Dalším stiskem "OPER" aktivujte výstup (LED se rozsvítí).
- 15. Pomocí kurzorových kláves ▲,▼, ◄, ► zapište do M525 naměřenou hodnotu.
- 16. Stiskem klávesy "Uložit " se nová hodnota potvrdí.
- 17. Celý postup od bodu č. 2 zopakujte, tentokrát s kalibračními body "COG", "COOG" a "C000G". Mějte na paměti, že OPEN korekce RLC metru se v prvním bodě "C0G" provádí bez dekády, v bodech "C00G" a "C000G" naopak s připojenou dekádou.

## <span id="page-22-0"></span>**5. Kontrola parametrů přístroje**

V kapitole je popsán postup kontroly parametrů dekády. Kontrola se provádí měřením kapacity v předepsaných kontrolních bodech.

## *Potřebné vybavení*

• RLC měřič tř. přesnosti  $0.05\%$  s rozsahem 100 pf až 100  $\mu$ F (např. Agilent E4980A).

## *Nastavení dekády a měřidla*

Dekáda se nastaví do funkce Capacitance. RLC měřič nastavte následovně:

- Frekvence 1 kHz (100 Hz)
- Testovací napětí 1-2 V
- Sériové náhradní schéma
- Čtyřsvorkové měření

## *Postup kontroly*

Následující část popisuje postup kontroly:

- 1. Zapojte dekádu i kontrolní přístroj do napájení a nechejte je alespoň jednu hodinu zapnuté v laboratoři s teplotou  $23\pm2$  °C.
- 2. Proveďte na RLC metru SHORT a OPEN korekci a připojte RLC měřič k dekádě.
- 3. Nastavte svorku Lo do plovoucího režimu (UZEMNĚNÍ VYP.).
- 4. Korekci pozadí nastavte na ABSOLUTNĚ.
- 5. Proveďte kontrolu přesnosti generované kapacity ve všech bodech uvedených v tabulce 3.

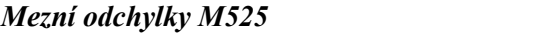

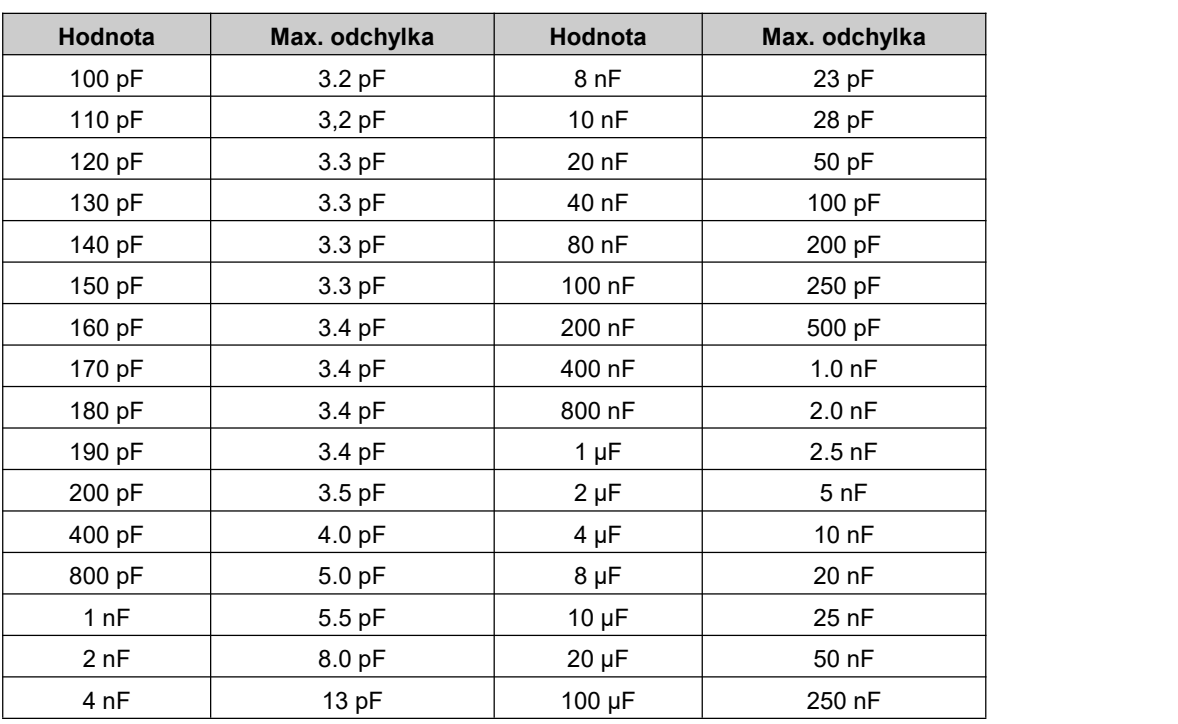

<span id="page-22-1"></span>**Tabulka 3 Kontrola – povolené odchylky**

## <span id="page-23-0"></span>**6. Vzdálený přístup**

Dekádu lze ovládat přes sběrnice RS232, GPIB, LAN a USB, přičemž nelze použít více sběrnic na jednou. Pro komunikaci je nutné v systémovém menu jedno z rozhranívybrat a nastavit. Všechna rozhraní sdílejí stejnou sadu příkazů. Výjimkou jsou následující příkazy, které lze použít jen přes sběrnice RS232, LAN a USB:

## **SYSTem:LOCal**

Nastaví dekádu do režimu ručního ovládání - "LOCAL".

## **SYSTem:REMote**

Nastaví dekádu do režimu vzdáleného přístupu - "REMOTE".

## **SYSTem:RWLock**

Nastaví dekádu do režimu vzdáleného přístupu a deaktivuje klávesnici (včetně klávesy LOCAL) na čelním panelu.

#### *Poznámka:*

V režimu LOCAL jsou veškeré příkazy ignorovány. Výjimkou jsou výjimkou tzv. kompatibilní příkazy, které jsou vykonány vždy. Otevřením rozhraní GPIB se dekáda přepne do režimu "REMOTE" automaticky, takže výše uvedené příkazy pro ni nemají význam.

## <span id="page-23-1"></span>*6.1. Ovládání RS232*

K ovládání dekády pomocí standardní sběrnice RS232 je třeba následující vybavení:

- Dekáda M525
- Počítač (nebo jiný ovládací přístroj) se sběrnicí RS232 (lze použít i USB převodník)
- 9-ti vývodový D-SUB male/female RS232 kabel

Před zahájením komunikace je třeba v systémovém menu (*Nastavení Komunikační rozhraní Aktivní sběrnice*) vybrat položku RS232. Nastavit lze pouze parametr rychlost komunikace, a to následovně:

Rychlost RS232 1200, 2400, 4800, 9600, 19200, 38400, 57600 nebo 115200

Ostatní parametry RS232 jsou pevně určeny:

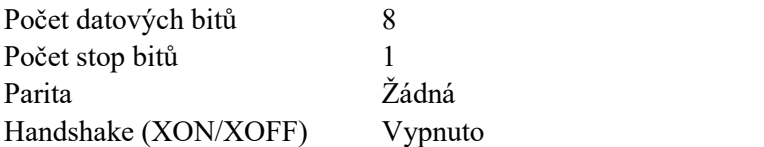

#### RS232 propojení

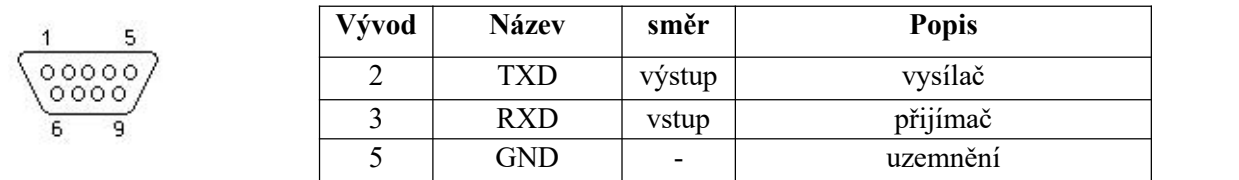

#### <span id="page-23-2"></span>**Obrázek 21 9-ti vývodový konektor D-SUB MALE**

Popis kabelu mezi dekádou a počítačem (konfigurace 1:1)

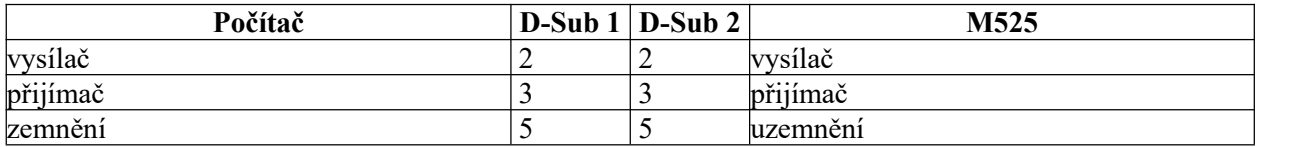

<span id="page-24-2"></span>**Tabulka 4 Popis zapojení RS232**

## <span id="page-24-0"></span>*6.2. Ovládání GPIB (volitelné příslušenství)*

K ovládání dekády pomocí sběrnice GPIB (General Purpose Interface Bus) je třeba následující vybavení:

- Dekáda M525 s rozšířením LAN, USB, IEEE488
- Počítač (nebo jiný ovládací přístroj) se sběrnicí GPIB
- Kabel GPIB

Před zahájením komunikace je třeba v systémovém menu (*Nastavení Komunikační rozhraní Aktivní sběrnice*) vybrat položku GPIB. Nastavit lze pouze adresu ve sběrnici GPIB, a to následovně:

Adresa GPIB 1 až 31

Po sběrnici GPIB přístroj vykonává následující funkce:

## **SH1, AH1, T5, L3, RL1, DC1**

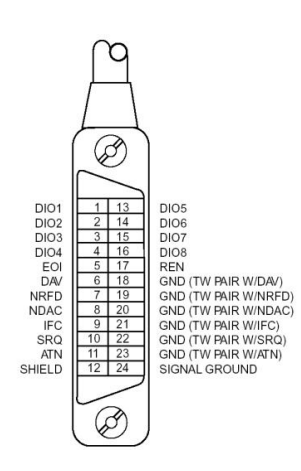

Přístroj rozeznává následující univerzální příkazy:

DCL Device Clear nastavuje přístroj do základního stavu SDC Selected Device Clear nastavuje přístroj do základního stavu GTL Go To Local ukončuje režim vzdáleného přístupu LLO Local Lock Out uzamčení vzdáleného přístupu, přístroj nelze z klávenice ovládat

<span id="page-24-1"></span>**Obrázek 22 Konektor GPIB**

## <span id="page-25-0"></span>*6.3. Ovládání LAN (volitelné příslušenství)*

K ovládání dekády pomocí rozhraní Ethernet lze použít protokol Telnet/TCP/UDP a je třeba následující vybavení:

- Dekáda M525 s rozšířením LAN, USB, IEEE488
- Počítač (nebo jiný ovládací přístroj) s rozhraním Ethernet
- LAN kabel

Před zahájením komunikace je třeba v systémovém menu (*Nastavení Komunikační rozhraní Aktivní sběrnice*) vybrat položku LAN. V menu *Nastavení Komunikační rozhraní Nastavení LAN* lze nastavit následující parametry komunikace (v tabulce jsou výchozí hodnoty):

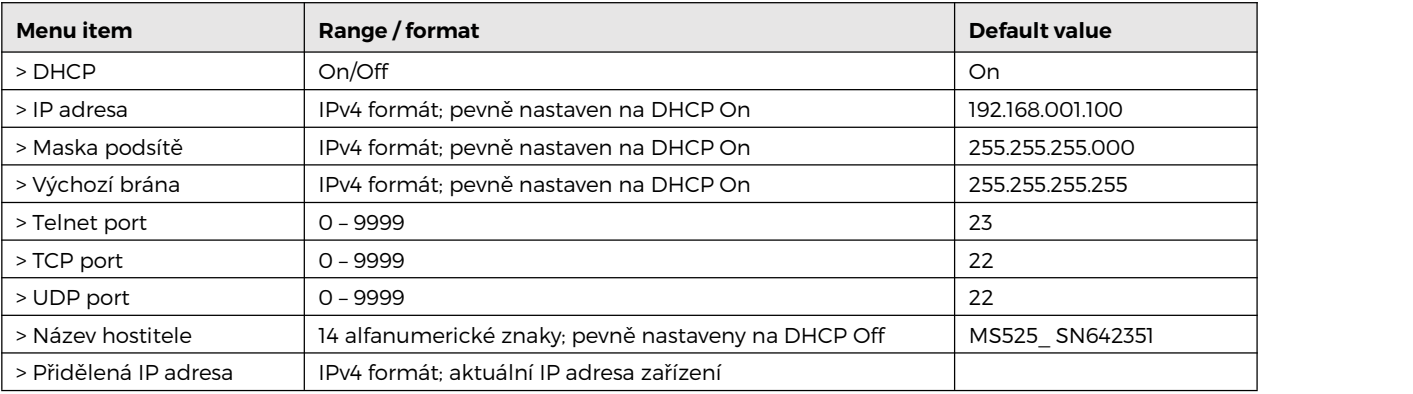

Povolením protokolu DHCP (Dynamic Host Configuration Protocol) se dekáda nastaví automaticky a připojení přes Telnet půjde navázat použitím Názvu hostitele a Čísla portu. Bez DHCP je nutné nastavit na dekádě správnou IP adresu, Masku podsítě a Výchozí bránu. Připojení přes Telnet se provede zadáním IP adresy a čísla portu.

Připojení k dekádě s povoleným protokeolem DHCP pomocí Telnetu:

of C:\WINDOWS\system32\telnet.exe Microsoft Telnet> o M630\_SN620031 23\_

## <span id="page-25-1"></span>**Obrázek 23 Připojenípřes LAN 1**

Po úspěšném navázání spojení se zobrazí následující hláška:

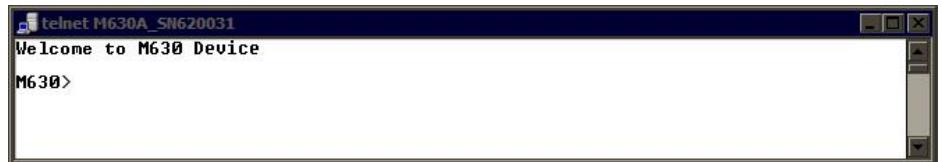

<span id="page-25-2"></span>**Obrázek 24 Připojenípřes LAN 2**

## <span id="page-26-0"></span>*6.4. Ovládání USB (volitelné příslušenství)*

K ovládání dekády pomocí sběrnice USB je třeba následující vybavení:

- Dekáda M525 s rozšířením LAN, USB, IEEE488
- Počítač (nebo jiný ovládací přístroj) s rozhraním USB (konektor typu A)
- Kabel USB A-B

Před zahájením komunikace je třeba v systémovém menu (*Nastavení Komunikační rozhraní Aktivní sběrnice*) vybrat položku USB.

Dekáda má na zadním panelu USB konektor typu B.

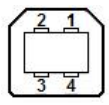

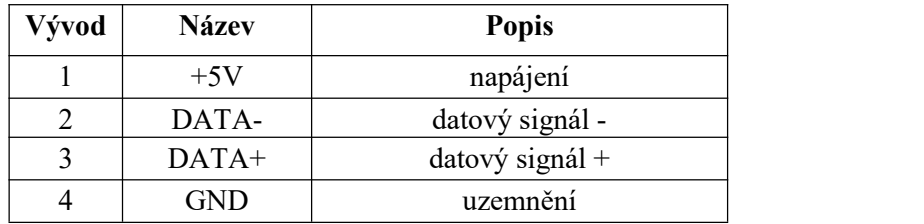

#### <span id="page-26-1"></span>**Obrázek 25 USB konektor tybu B**

Komunikace z počítače probíhá přes standardní rozhraní RS232, a proto je nutné v počítači nastavit následující parametry:

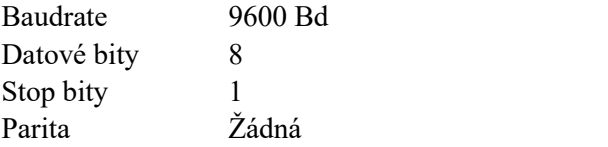

Také je nutné vybrat správný COM port. Po připojení dekády k počítači by se měl ve Správci zařízení (operační systém MS Windows) zobrazit virtuální COM port i s číslem, označený jako "USB Serial Port (COMxx)".

## <span id="page-27-0"></span>*6.5. Syntaxe příkazů*

Příkazy popisované v této kapitole jsou společné pro všechny typy sběrnic (RS232/GPIB/LAN/USB).

Všechny příkazy v následující kapitole jsou popsány ve dvou sloupcích:

KLÍČOVÉ SLOVO a PARAMETRY.

KLÍČOVÉ SLOVO obsahuje název příkazu. Příkaz je složen z jednoho nebo více klíčových slov. Pokud je klíčové slovo uzavřeno v hranatých závorkách ( [ ] ), potom není jeho použití v daném příkazu povinné. Nepovinné části příkazů jsou implementovány z důvodů kompatibility se standardem SCPI.

Velká písmena jsou použita pro zkrácenou formu příkazu, rozšíření napsané pomocí malých písmen popisuje prodlouženou formu příkazů.

Parametry příkazů jsou uzavřeny do ostrých závorek (<>) a jednotlivé parametry jsou odděleny čárkou. Parametr uzavřený do hranatých závorek ( [ ] ) není povinný. Svislý oddělovací znak ( | ) značí .nebo" a používá se k oddělení několika alternativních parametrů.

K oddělení jednotlivých příkazů uvedených na jednom řádku programu se používá středník ';'. Např. CAP 68.5e-9; OUTP ON

## **Upozornění:**

V rozhraní GPIB musí být každý příkaz zakončen znakem <lf>. Odpovědi přístroje jsou také zakončeny znakem <lf>. Ostatní rozhraní přijímají znaky <cr> <lf> nebo <crlf> a vrací vždy znak <crlf>. Po přijetí tohoto kódu dekáda vykoná celý programový řádek. Bez tohoto zakončení se programový řádek neprovede.

## **Popis zkratek**

<DNPD> = Decimal Numeric Program Data, používá se pro nastavení hodnoty, pomocí desetinného číšla s exponentem či bez.

<CPD> = Character Program Data. Většinou reprezentuje skupinu alternativních znakových parametrů. Např. {SERial|GPIB|USB|LAN}.

<SPD> = String Program Data (quoted string). Tento parametr je podobný jako CPD, dovoluje však přenos více ISO znaků.

<BOOL> = Boolean Program Data. Tento parametr má stavy 0 a 1. Zapsat lze číslem (0 nebo 1) nebo zkratkou (ON nebo OFF). Přístroj vždy vrací číselnou hodnotu (0 nebo 1).

 $\text{UNIT}$  = Společně s DNPD tento parametr určuje použité jednotky dané veličiny, přičemž lze vždy vybrat jen ty předem definované. Pokud není parametr zadán, použijí se vychozí. Přístroj vždy vrací aktuální jednotky.

- ? = Příznak dotazu na parametr daný příkazem. Kromě otazníku nelze použít jiný parametr.
- (?) = Příznak dotazu na parametr daný příkazem. Jedná se o příkaz, který kromě dotazu umožňuje i nastavení.
- $\langle cr \rangle$  = carriage return. ASCII znak 13. Používá se jako výkonný znak pro provedení příkazového řádku.
- $\langle \cdot | f \rangle$  = line feed. ASCII znak 10. Používá se jako výkonný znak pro provedení příkazového řádku.

## <span id="page-28-0"></span>*6.6. Seznam příkazů SCPI*

Tato kapitola obsahuje všechny dostupné příkazy SCPI podporované dekádou a abecedně seřazené. Podrobný popis je obsažen v následující kapitole.

```
:CALibration
     :CAPacitance
          :AMPLitude(?) <DNPD>
          :SELect(?) <DNPD>
     :SECure
          :PASSword(?) <DNPD>
          :EXIT
:DISPlay
     :ANNotation
          :CLOCk
               :DATE
                     :FORMat(?) {MDYS|MDYA|DMYS|DMYO|DMYA|YMDS|YMDO}
               [:STATe](?) {ON|OFF|1|0}
     :BRIGhtness(?) <DNPD>
     :LANGuage(?) {ENGLish|DEUTsch|FRENch|RUSSian|SPANish|CZECh}
:OUTPut
     :CORRection(?) {ABSolute|RELative}
     :GROund(?) {ON|OFF|1|0}
     [:STATe](?) {ON|OFF|1|0}
[:SOURce]
     :CAPacitance
          [:AMPLitude](?) <DNPD>[F]
     :TIMing
          :PAPPend <SPD>
          :PCOunt? <DNPD>
          :PRESet<IND_PRESET>
               :NAME(?) < SPD:PDELete
               :RAPPend <SPD>
               :RCOunt? <DNPD>
               :ROW<IND_ROW>
                     :AMPLitude(?) <SPD>
                     :RDELete
          :SELect(?) <DNPD>
     :UFUNction
          [:AMPLitude](?) <DNPD>
          :CURVe
               :SELect(?) <DNPD>
               :PAPPend <SPD>
               :PCOunt? <DNPD>
               :PRESet<IND_PRESET>
                     :NAME<\langle?) <SPD>
                     :PDELete
                     :RAPPend <SPD>
                     :RCOunt? <DNPD>
                     :ROW<IND_ROW>
                          :AMPLitude(?) <SPD>
                          :RDELete
                     :UNIT(?) < SPD
```
:STATus

:OPERation :CONDition(?) <DNPD> :ENABle(?) <DNPD> [:EVENt]? <DNPD> :NTRansition(?) <DNPD> :PTRansition(?) <DNPD> :QUEStionable :CONDition(?) <DNPD> :ENABle(?) <DNPD> [:EVENt]? <DNPD> :NTRansition(?) <DNPD> :PTRansition(?) <DNPD> :SYSTem :BEEPer :STATe(?) {ON|OFF|1|0} :VOLume(?) <DNPD> :COMMunicate :BUS(?) {SERial|GPIB|USB|LAN} :GPIB :ADDRess(?) <DNPD> :LAN :ADDRess(?) <CPD> : $MASK(?) < CPD$ :GATE(?) <CPD> :PORT(?) <DNPD> : $HOST(?) < CPD$ :DHCP(?) {ON|OFF|1|0} :RESTart :SERial :BAUD(?) {1200|2400|4800|9600|19200|38400|57600|115200} :DATE(?) <DNPD>,<DNPD>,<DNPD> :ERRor [:NEXT]? <CPD> : $KEY(?)$ :LOCal :PRESet :REMote :RWLock :TIME(?) <DNPD>,<DNPD>,<DNPD> :VERSion? <CPD> \*CLS  $*ESE(?)$ \*ESR? \*IDN?  $*OPC(?)$ \*OPT? \*RST \*SRE(?) \*STB? \*TST? \*WAI

## <span id="page-30-0"></span>*6.7. Standardní stavová struktura*

Dekáda má implementovánu standardní stavovou strukturu podle normy IEEE488.2. Stavová struktura je určena pro sledování chybových a provozních stavů přístroje. Umožňuje vyslání jednovodičové zprávy SRQ, kterou dekáda žádá řídicí počítač o obsluhu. Podmínky, při jejichž splnění přístroj žádá o obsluhu, lze nastavit pomocí obecných příkazů \*STB?, \*SRE?, \*SRE, \*ESR?, \*ESE?, \*ESE a \*CLS.

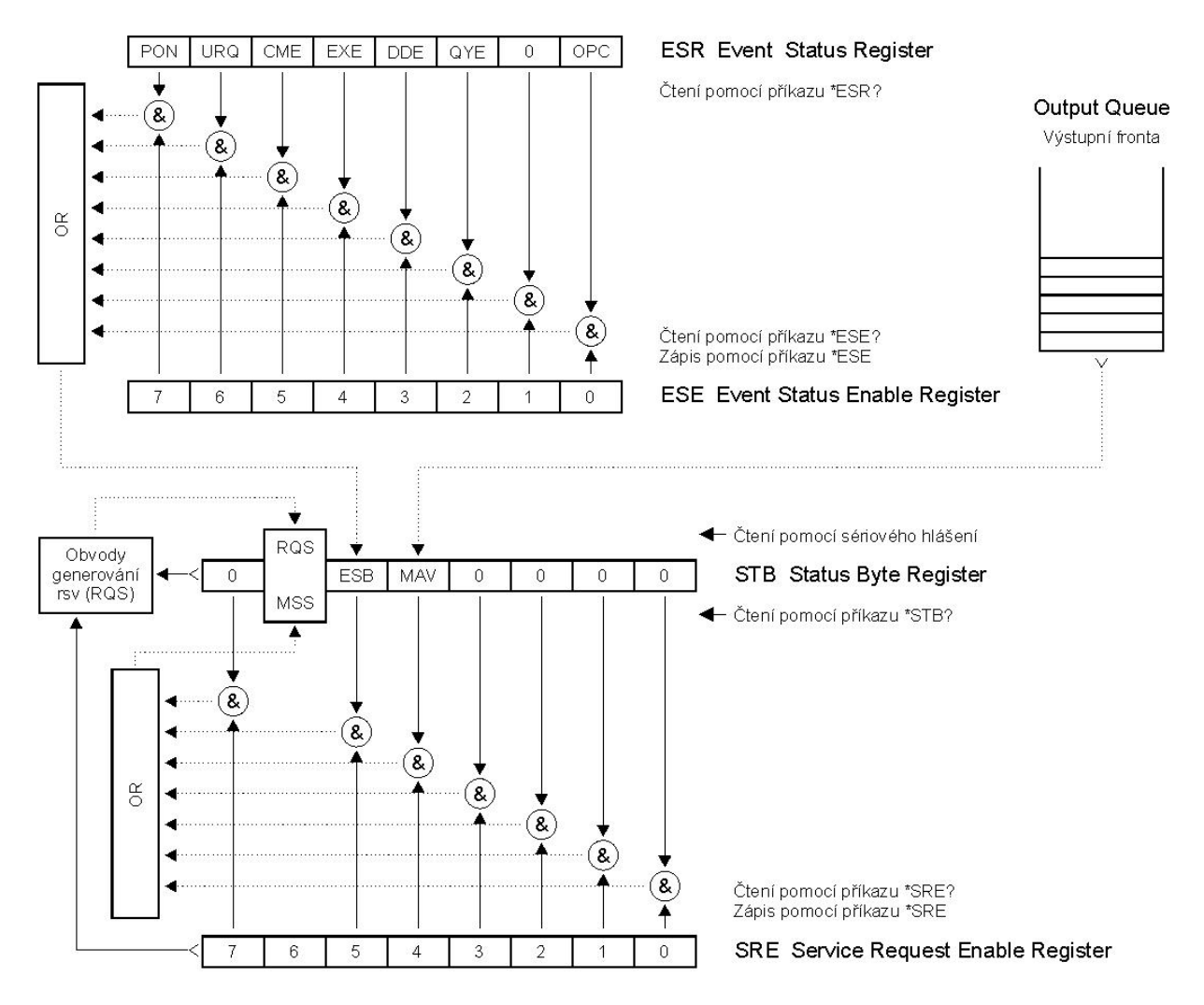

#### <span id="page-30-1"></span>**Obrázek 26 Stavový systém dekády**

Součástí stavové struktury dekády (viz. obrázek) jsou tyto registry (fronty):

- STB Status Byte Register (registr stavového bytu).
- SRE Service Request Enable Register (maska registru stavového bytu).
- ESR Event Status Register (registr událostí).
- ESE Event Status Enable Register (maska registru událostí).

Output Queue (výstupní fronta)

## *STB Status Byte Register (registr stavového bytu)*

STB je hlavním registrem, který koncentruje informace z ostatních registrů stavové struktury a informaci o obsahu výstupní fronty. Hodnota registru je nulována po zapnutí přístroje, případně příkazem \*CLS. Tento příkaz nuluje registr mimo bit MAV, který zůstává nastaven, pokud není výstupní fronta prázdná. Hodnotu registru je možné přečíst pomocí sériového hlášení, případně obecným dotazem \*STB?.

Význam jednotlivých bitů:

- RQS Request Service (obsluha žádána) bit6. Bit je čten jako součást stavového bytu pouze při sériovém hlášení. Jeho hodnota je odvozena od stavu bitu MSS dle IEEE488.2. Čtením se bit nuluje.
- MSS Master Summary Status (hlavní součtový bit) bit6. Bit je čten jako součást stavového bytu pouze jako odpověď na obecný dotaz \*STB?. Jeho hodnota je odvozena od obsahu registru STB a masky SRE. Je nastaven vždy, pokud jsou nastaveny bity ESB nebo MAV a současně jsou tyto bity povoleny maskou SRE.
- ESB Event Summary Bit (součtový bit registru událostí ESR) bit5. Hodnota bitu je odvozena od obsahu registru událostí ESR a registru jeho masky ESE. Pokud je alespoň jeden nezamaskovaný bit registru ESR nastaven, je nastaven také bit ESB.
- MAV Message Available (zpráva připravena) bit4. Bit je nastaven, pokud výstupní fronta obsahuje alespoň jeden znak (dekáda má připravenu odpověď na dotaz).

#### *SRE Service Request Enable Register (registr masky registru stavového bytu)*

Maska potlačuje nebo povoluje příslušné bity registru STB. Hodnota "0" příslušného bitu registru SRE potlačuje vliv odpovídajícího bitu registru STB na hodnotu bitu MSS. Nastavení jakéhokoliv nezamaskovaného bitu registru STB způsobí nastavení bitu MSS na úroveň "1". Bit 6 registru SRE se maskování neúčastní a je stále "0". Hodnotu registru je možné nastavit obecným příkazem \*SRE následovaným hodnotou registru masky (celé číslo v rozsahu 0 – 191). Přečíst registr je možné obecným dotazem \*SRE?. Registr je automaticky nulován po zapnutí přístroje. Obecný příkaz \*CLS registr nenuluje.

## *ESR Event Status Register (registr událostí)*

Každý bit registru je přiřazen jedné události.Bit je nastaven při změně stavu sledované události a zůstává nastaven i po jejím odeznění. Registr je nulován po zapnutí přístroje (mimo bitu PON, který je nastaven). Vynulovat jej lze také příkazem \*CLS nebo jeho přečtením obecným dotazem \*ESR?.

Význam jednotlivých bitů:

- PON Power On (napájení zapnuto) bit 7. Bit je nastaven při zapnutí přístroje. Umožňuje registrovat výpadek napájecího napětí.
- URQ User Request (uživatelská událost) bit 6. Bit je nastaven při odpojení nebo připojení kabelového adaptéru. Umožňuje registrovat změnu připojeného kabelového adaptéru.
- CME Command Error (chyba příkazu nebo dotazu) bit 5. Bit je nastaven v případě zjištění syntaktické chyby příkazu nebo dotazu.
- EXE Execution Error (chyba provedení) bit 4. Bit je nastaven v případě nevykonání příkazu nebo dotazu. Důvodem pro neprovedení příkazu může být požadavek pro nastavení výstupní hodnoty vyšší, než dekáda umožňuje.
- DDE Device Dependent Error (přístrojová chyba) bit 3. Bit je nastaven při výskytu chyby přístrojových funkcí (zkrat na výstupu dekády).
- QYE Query Error (chyba dotazu) bit 2. Bit je nastaven, pokud je dekáda naadresována jako mluvčí a výstupní fronta je prázdná, případně pokud řídič nevyzvednul odpověď na dotaz a zaslal další dotaz.
- OPC Operation Complete (operace ukončena) bit 0. Bit je nastaven po příjmu obecného příkazu \*OPC a ukončení započatých operací přístrojových funkcí (nastavení dekády)

### *ESE Event Status Enable Register (registr masky registru událostí)*

Maska potlačuje nebo povoluje příslušné bity registru ESR. Hodnota "0" příslušného bitu registru ESE potlačuje vliv odpovídajícího bitu registru ESR na hodnotu součtového bitu ESB stavového registru. Nastavení jakéhokoliv nezamaskovaného bitu registru událostí ESR způsobí nastavení bitu ESB stavového registru. Hodnotu registru je možné nastavit obecným příkazem \*ESE následovaným hodnotou registru masky (celé číslo v rozsahu 0 – 255). Přečíst registr je možné obecným dotazem \*ESE?. Registr je automaticky nulován po zapnutí přístroje. Obecný příkaz \*CLS registr nenuluje.

#### *Output Queue (výstupní fronta)*

Odpovědi na dotazy řídicího počítače dekáda zařazuje do výstupní fronty, odkud jsou vysílány podle požadavků řídicího počítače. Obsahuje-li výstupní fronta alespoň jeden znak, je nastaven bit MAV stavového registru. Bit se nuluje přečtením všech znaků z výstupnífronty a po zapnutí dekády.

#### *Error Queue (chybová fronta)*

Chybová fronta obsahuje chybové hlášky, zapisované stylem FIFO. Frontu lze destruktivně přečíst příkazem "SYSTem:ERRor?", který vypíše číslo chyby a chybovou hlášku. Zadání příkazu "SYSTem:ERRor?" nad prázdnou frontou vrátí číslo 0 a hlášku "No Error".

## <span id="page-32-0"></span>*6.8. Popis standardních příkazů SCPI*

Tato kapitola popisuje standardní příkazy SCPI.

```
*IDN?
     Syntaxe:
           *IDN?
     Popis:
           Příkaz vrací identifikaci přístroje: výrobce, model, výrobní číslo a revizi firmware. Parametery:
           <CPD> výrobce
           <CPD> typ přístroje
           <DNPD> výrobní číslo
           <DNPD> verze SW
     Poznámky:
           Okamžitý příkaz
     Příklad:
           *IDN? Odpověď: MEATEST,M525,620151,1.00
```
## **\*OPC**

Syntaxe:

\*OPC

Popis:

Příkaz nastavuje OPC bit v registru ESR (Event Status Register), když všechny dosud nevyřízené operace jsou kompletní.

Parametry:

Žádné

Poznámky:

Okamžitý příkaz

Příklad:

\*OPC

#### **\*OPC?**

Syntaxe: \*OPC?

Popis:

Příkaz vrací "1" do výstupní fronty po ukončení všech probíhajících operací.

Parametry:

<DNPD> vždy vrací 1

Poznámky:

Sekvenční příkaz

Příklad:

\*OPC? Odpověď: 1

#### **\*OPT?**

Syntaxe:

\*OPT?

Popis:

Příkaz vrací seznam příslušenství připojeného k přístroji.

Parametry:

<DNPD> 0 – nic, 1 – rozšířené rozhraní GPIB/LAN/USB

Poznámky:

Okamžitý příkaz

Příklad:

\*OPT? Odpověď: 1

## **\*WAI**

Syntaxe:

\*WAI

Popis:

Příkaz brání přístroji ve vykonání dalších příkazů nebo dotazů, dokud všechny předchozí příkazy vzdáleného přístupu nebudou vykonány.

Parametry:

Žádné

Poznámky:

Sekvenční příkaz

Příklad:

\*WAI

#### **\*RST**

Syntaxe: \*RST Popis: Příkaz resetuje dekádu do výchozího stavu. Parametry: Žádné Poznámky: Sekvenční příkaz Příklad: \*RST

#### **\*TST?**

```
Syntaxe:
      *TST?
Popis:
      Příkaz startuje interní self-test. Parametry:<br>
<DNPD>
                         0 – test OK, 1 – chyba
Poznámky:
      Sekvenční příkaz
Příklad:
      *TST? Odpověď: 0
```
#### **\*STB?**

Syntaxe:

\*STB?

Popis:

Dotaz vrací číslo v rozsahu 0 až 255 s informací o obsahu registru STB, nesoucí hodnotu stavového bitu MSS.

Parametry:

<DNPD> STatus Byte registr, rozsah 0 … 255

Poznámky:

Okamžitý příkaz

Příklad:

\*STB? Odpověď: 0

#### **\*SRE**

Syntaxe: \*SRE

\*SRE?

Popis:

Příkaz nastavuje podmínky registru SRE (Service Request Enable). Od bitu 6 není použito, maximální hodnota je 191.

Parametry:

<DNPD> Service Request Enable registr

Poznámky:

Okamžitý příkaz

Příklad:

\*SRE 2 \*SRE? Odpověď: 2

## **\*ESR?**

Syntaxe: \*ESR? Popis: Dotaz vrací obsah registru ESR (Event Status Register) a nuluje jej. Parametry:<br>
<DNPD> Event Status Registr Poznámky: Okamžitý příkaz Příklad:

\*ESR? Odpověď: 0

## **\*ESE**

Syntaxe: \*ESE

\*ESE?

Popis:

Příkaz nastavuje bity registru ESE (Event Status Enable).

Parametry:

<DNPD> Event Status Enable registr, Rozsah 0 … 255

Poznámky:

Okamžitý příkaz

Příklad:

\*ESE 2 \*ESE? Odpověď: 2

## **\*CLS**

Syntaxe:

\*CLS

## Popis:

Příkaz nuluje registr ESR a STB s výjimkou bitu MAV a výstupní fronty. Výstupní řádek není nulován, chybová fronta ano.

Parametry:

Žádné

Poznámky:

Okamžitý příkaz

Příklad:

\*CLS

#### <span id="page-36-0"></span>*6.9. Podrobný popis příkazů SCPI*

Tato kapitola popisuje všechny společné příkazy SCPI. Příkazy jsou seřazeny abecedně.

#### **:CALibration:CAPacitance:AMPLitude**

#### Syntaxe:

:CALibration:CAPacitance:AMPLitude <DNPD>

:CALibration:CAPacitance:AMPLitude?

#### Popis:

Příkaz nastaví hodnotu kapacity vnitřního etalonu. Před každým odměrem je třeba provést OPEN korekci měřiče (pomocí příkazů OUTP OFF <sup>a</sup> OUTP ON).Parametry:

<DNPD> Kapacita etalonu ve Faradech. Specifikace a nominální hodnoty se mění dle vybraného etalonu (viz tabulka "Kalibrační body M525").

#### Poznámky:

Tento příkaz vyžaduje "Kalibrační" přístup Okamžitý příkaz Hodnota není ovlivněna restartováním přístroje Příklad: CAL:CAP:AMPL 220.651e-12

CAL:CAP:AMPL? Odpověď: 2.220651E-10

#### **:CALibration:CAPacitance:SELect**

#### Syntaxe:

:CALibration:CAPacitance:SELect <DNPD> :CALibration:CAPacitance:SELect?

#### Popis:

Vstup do kalibračního režimu avolba etalonu pro kalibraci. Výstupní svorky se automaticky zapnou.

# Parametry:<br>
<DNPD>

Rozsah 1 ... 35

Poznámky:

Tento příkaz vyžaduje "Kalibrační" přístup

Okamžitý příkaz

#### Příklad:

CAL:CAP:SEL 1 CAL:CAP:SEL? Odpověď: 1

#### **:CALibration:SECure:PASSword**

Syntaxe:

:CALibration:SECure:PASSword <DNPD>

Popis:

Tento příkaz ověří zadané heslo a případně povolí přístup do kalibračního režimu. Povolení se ruší restartováním nebo příkazem CAL:SEC:EXIT. Přístupové heslo lze změnit z nabídky dekády *SETUP->Calibration->Change password.*

Parametry:

<DNPD> Rozsah 0 ... 4294967295 (výchozí hodnota 2)

Poznámky:

Okamžitý příkaz

Příklad:

CAL:SEC:PASS 2

#### **:CALibration:SECure:EXIT**

Syntaxe:

#### :CALibration:SECure:EXIT

#### Popis:

Opustí kalibrační režim. Pro nový přístup bude třeba znovu zadat přístupové heslo.

Parametry:

Žádné

Poznámky:

Okamžitý příkaz

Příklad:

CAL:SEC:EXIT

#### **:DISPlay:ANNotation:CLOCk:DATE:FORMat**

Syntaxe:

```
:DISPlay:ANNotation:CLOCk:DATE:FORMat <CPD>
:DISPlay:ANNotation:CLOCk:DATE:FORMat?
```
Popis:

Nastavení formátu data na obrazovce přístroje.

Parametry:

<CPD> {MDYS|MDYA|DMYS|DMYO|DMYA|YMDS|YMDO} (výchozí hodnota

MDYS)

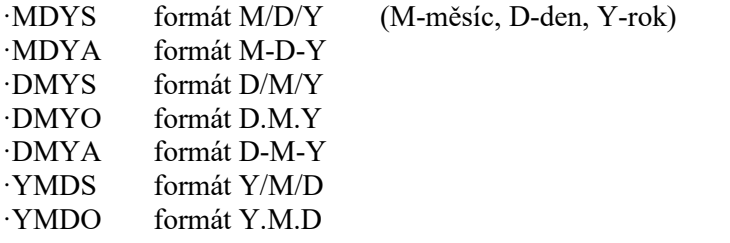

Poznámky:

Okamžitý příkaz

Hodnota není ovlivněna restartováním přístroje

Příklad:

DISP:ANN:CLOC:DATE:FORM MDYS DISP:ANN:CLOC:DATE:FORM? Odpověď: MDYS

## **:DISPlay:ANNotation:CLOCk[:STATe]**

Syntaxe:

:DISPlay:ANNotation:CLOCk[:STATe] <BOOL> :DISPlay:ANNotation:CLOCk[:STATe]?

Popis:

Tímto příkazem lze povolit či zakázat zobrazování času v záhlaví obrazovky přístroje.

Parametry:

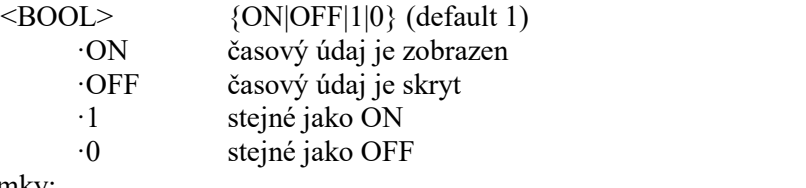

Poznámky:

Okamžitý příkaz

Hodnota není ovlivněna restartováním přístroje

Příklad:

DISP:ANN:CLOC ON DISP:ANN:CLOC? Odpověď: 1

### **:DISPlay:BRIGhtness** Syntaxe: :DISPlay:BRIGhtness <DNPD> :DISPlay:BRIGhtness? Popis: Nastavení jasu displeje přístroje. Parametry: <DNPD> Rozsah 0.0 ... 1.0 (výchozí hodnota 1.0), 0.0 – minimální jas, 1.0 – maximální jas Poznámky: Okamžitý příkaz Hodnota není ovlivněna restartováním přístroje Příklad: DISP:BRIG 1.0 DISP:BRIG? Odpověď: 1.000000E+00 **:DISPlay:LANGuage** Syntaxe: :DISPlay:LANGuage <CPD> :DISPlay:LANGuage? Popis: Příkaz nastaví jazykovou lokalizaci. Parametry: <CPD> {ENGLish|DEUTsch|FRENch|RUSSian|SPANish|CZECh} (výchozí hodnota ENGL) ·ENGLish angličtina ·DEUTsch němčina ·FRENch francouština ·RUSSian ruština ·SPANish španělština ·CZECh čeština Poznámky: Okamžitý příkaz Hodnota není ovlivněna restartováním přístroje Příklad: DISP:LANG ENGL DISP:LANG? Odpověď: ENGL **:OUTPut:CORRection** Syntaxe: :OUTPut:CORRection <CPD> :OUTPut:CORRection? Popis: Mění způsob, jakým se určuje výstpní kapacita. Lze ji definovat absolutně nebo i relativně k hodnotě OPEN. Parametry: <CPD> {ABSolute|RELative} (výchozí hodnota REL) ·ABSolute výstupní kapacita odpovídá hodnotě na displeji ·RELative výstupní kapacita je relativní k hodnotě OPEN Poznámky: Okamžitý příkaz Hodnota je po restartování přístroje nastavena na výchozí hodnotu Příklad: OUTP:CORR ABS OUTP:CORR? Odpověď: ABS

## **:OUTPut:GROund**

Syntaxe: :OUTPut:GROund <CPD> :OUTPut:GROund? Popis: Nastavení uzemnění L svorky. Parametry: <BOOL> {ON|OFF|1|0} (výchozí hodnota 0) ·ON L svorka je uzemněná ·OFF L svorka je plovoucí ·1 stejné jako ON ·0 stejné jako OFF Poznámky: Okamžitý příkaz Hodnota není ovlivněna restartováním přístroje Příklad: OUTP:SWIT FAST OUTP:SWIT? Odpověď: FAST

## **:OUTPut[:STATe]**

Syntaxe: :OUTPut[:STATe] <BOOL> :OUTPut[:STATe]?

#### Popis:

Tento příkaz zapne nebo vypne výstupy dekády. Vypnuté svorky mohou sloužit k OPEN korekci měřidla, pokud je přístroj ve výstupním režimu RELATIVE (viz příkaz "OUTP:CORR REL").

#### Parametry:

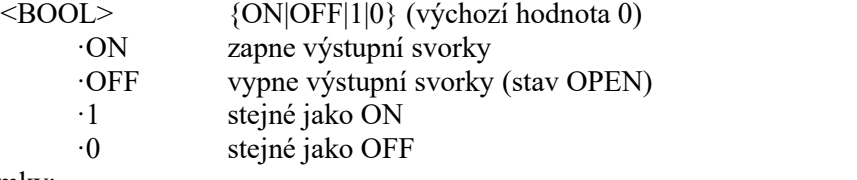

#### Poznámky:

Okamžitý příkaz

Hodnota je po restartování přístroje nastavena na výchozí hodnotu

#### Příklad:

OUTP ON

OUTP? Odpověď: 1

#### **[:SOURce]:CAPacitance [:AMPLitude]**

#### Syntaxe:

```
[:SOURce]:CAPacitance[:AMPLitude] <DNPD>[<UNIT>]
[:SOURce]:CAPacitance[:AMPLitude]?
```
Popis:

Nastavení kapacity ve funkci Capacitance. Uzel SOUR:RES také zvolí funkci "CAPACITANCE" pokud již není vybrána. Přidáním parametru UNIT se změní aktuální jednotka.

Parametry:

```
<DNPD> Rozsah 99.0E-12 ... 101.0E-6, výchozí hodnota 10.0E-9
\langle UNIT \rangle \{F\}·F Farad
```
Poznámky:

Okamžitý příkaz

Hodnota je po restartování přístroje nastavena na výchozí hodnotu

#### Příklad:

CAP 68.5e-9 CAP? Odpověď: 6.850000E-10 F

#### **[:SOURce]:TIMing:PAPPend**

#### Syntaxe:

[:SOURce]:TIMing:PAPPend <SPD>

#### Popis:

Tento příkaz vytvoří novou sekvenci s prázdnou sekvenční tabulkou. Řádky sekvenční tabulky lze vložit příkazem TIM:PRES<index>:RAPP. Index nové tabulky lze získat příkazem TIM:PCO.

#### Parametry:

<SPD> Název nové sekvence. Lze použít až deset alfanumerických znaků včetně mezer.

## Poznámky:

Okamžitý příkaz

Příklad:

TIM:PAPP "TIME2"

#### **[:SOURce]:TIMing:PCOunt?**

#### Syntaxe:

[:SOURce]:TIMing:PCOunt?

#### Popis:

Vrátí aktuální počet přednastavených sekvencí. Vrácená hodnota je zároveň indexem poslední vložené sekvence.

#### Parametry:

<DNPD> Aktuální počet přednastavených sekvencí.

Poznámky:

Okamžitý příkaz

#### Příklad:

TIM:PCO? Odpověď: 1

#### **[:SOURce]:TIMing:PRESet<IND\_PRESET>:NAME**

#### Syntaxe:

```
[:SOURce]:TIMing:PRESet<IND_PRESET>:NAME <SPD>
[:SOURce]:TIMing:PRESet<IND_PRESET>:NAME?
```
Popis:

Příkazem lze přečíst či zapsat jméno vybrané sekvence. Manipulace s názvem je možná jen u existujících sekvencí.

Parametry:

 $\langle NID \rangle$ PRESET> Rozsah 1 ... počet existujících sekvencí (1 – pokud se vynechá) <SPD> Název nové sekvence. Lze použít až deset alfanumerických znaků včetně mezer.

Poznámky:

Okamžitý příkaz

Příklad:

TIM:PRES2:NAME "TIME 1s" TIM:PRES2:NAME? Odpověď: "TIME 1s"

#### **[:SOURce]:TIMing:PRESet<IND\_PRESET>:PDELete**

Syntaxe:

[:SOURce]:TIMing:PRESet<IND\_PRESET>:PDELete

Popis:

Smazání vybrané sekvence včetně sekvenční tabulky.

Parametry:

 $\langle$ IND PRESET> Rozsah 1 ... počet existujících sekvencí (1 – pokud se vynechá)

Poznámky:

Okamžitý příkaz

Příklad:

TIM:PRES1:PDEL

#### **[:SOURce]:TIMing:PRESet<IND\_PRESET>:RAPPend**

Syntaxe:

[:SOURce]:TIMing:PRESet<IND\_PRESET>:RAPPend <SPD>

Popis:

Přidá nový řádek na konec vybrané sekvenční tabulky.

Parametry:

 $\langle$ IND\_PRESET> Rozsah 1 ... 255 (1 – pokud se vynechá)<br> $\langle$ SPD> Retězec v uvozovkách složený ze

Řetězec v uvozovkách, složený ze dvou čárkou oddělených desetinných hodnot. První číslo udává čas v sekundách, druhé kapacitu ve Faradech.

Poznámky:

Okamžitý příkaz

Příklad:

TIM:PRES1:RAPP "0.5,220.0"

## **[:SOURce]:TIMing:PRESet<IND\_PRESET>:RCOunt?** Syntaxe: [:SOURce]:TIMing:PRESet<IND\_PRESET>:RCOunt? Popis: Vrací počet řádků ve vybrané sekvenční tabulce. Parametry:  $\langle$ IND\_PRESET> Rozsah 1 ... počet existujících sekvencí (1 – pokud se vynechá) <DNPD> počet řádků v tabulce Poznámky: Okamžitý příkaz Příklad: TIM:PRES1:RCO? Odpověď: 6 **[:SOURce]:TIMing:PRESet<IND\_PRESET>:ROW<IND\_ROW>:AMPLitude** Syntaxe: [:SOURce]:TIMing:PRESet<IND\_PRESET>:ROW<IND\_ROW>:AMPLitude <SPD> [:SOURce]:TIMing:PRESet<IND\_PRESET>:ROW<IND\_ROW>:AMPLitude? Popis: Tento příkaz nastaví/zobrazí řádek z vybrané sekvenční tabulky. Parametry:  $\langle$ IND\_PRESET> Rozsah 1 ... počet existujících sekvencí (1 – pokud se vynechá) <IND\_ROW> Rozsah 1 ... počet řádků (1 – pokud sevynechá) <SPD> Řetězec v uvozovkách, složený ze dvou čárkou oddělených desetinných hodnot. První číslo udává čas v sekundách, druhé kapacitu ve Faradech. Poznámky: Okamžitý příkaz Příklad: TIM:PRES2:ROW1:AMPL "0.5,220.0" TIM:PRES2:ROW1:AMPL? Odpověď: " 5.000000E-01,2.200000E+02" **[:SOURce]:TIMing:PRESet<IND\_PRESET>:ROW<IND\_ROW>:RDELete** Syntaxe:

[:SOURce]:TIMing:PRESet<IND\_PRESET>:ROW<IND\_ROW>:RDELete Popis:

Smaže vybraný řádek ze sekvenční tabulky.

Parametry:

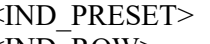

Rozsah 1 ... počet existujících sekvencí  $(1 - p$ okud se vynechá)  $\langle$ IND\_ROW> Rozsah 1 ... počet řádků (1 – pokud se vynechá)

Poznámky:

Okamžitý příkaz

Příklad:

TIM:PRES2:ROW1:RDEL

#### **[:SOURce]:TIMing:SELect**

#### Syntaxe:

[:SOURce]:TIMing:SELect <DNPD>

[:SOURce]:TIMing:SELect?

#### Popis:

Příkaz vybere aktivní sekvenci. Vybraná sekvence se zobrazí na displeji a nemá vliv na jiné příkazy SOUR:TIM.

#### Parametry:

 $\langle$ DNPD> Rozsah 1 ... počet existujících sekvencí (1 – pokud se vynechá)

Poznámky:

Okamžitý příkaz

Hodnota není ovlivněna restartováním přístroje

#### Příklad:

TIM:SEL 1 TIM:SEL? Odpověď: 1

#### **[:SOURce]:UFUNction[:AMPLitude]**

#### Syntaxe:

[:SOURce]:UFUNction[:AMPLitude] <DNPD> [:SOURce]:UFUNction[:AMPLitude]?

#### Popis:

Nastavení hodnoty ve funkci User Function. Uzel SOUR:UFUN také zvolí funkci "USER FUNCTION" pokud již není vybrána.

#### Parametry:

<DNPD> Rozsah závisí na aktuální konverzní křivce. Výchozí hodnota je 1 nebo minimální nastavitelná hodnota

#### Poznámky:

Okamžitý příkaz

Hodnota je po restartování přístroje nastavena na výchozí hodnotu

Příklad:

UFUN 1.0 UFUN? Odpověď: 1.000000E+00

#### **[:SOURce]:UFUNction:CURVe:SELect**

#### Syntaxe:

[:SOURce]:UFUNction:CURVe:SELect <DNPD> [:SOURce]:UFUNction:CURVe:SELect?

Popis:

Příkaz vybere aktivní konverzní křivku.

Parametry:

<DNPD> Rozsah 1 ... počet křivek (výchozí hodnota 1)

Poznámky:

Okamžitý příkaz

Hodnota není ovlivněna restartováním přístroje

#### Příklad:

UFUN:CURV:SEL 1 UFUN:CURV:SEL? Odpověď: 1

#### **[:SOURce]:UFUNction:CURVe:PAPPend**

#### Syntaxe:

[:SOURce]:UFUNction:CURVe:PAPPend <SPD>

Popis:

Tento příkaz vytvoří novou konverzní křivku s prázdnou tabulkou. Řádky tabulky lze vložit příkazem UFUN:CURV:PRES<index>:RAPP. Index nové tabulky lze získat příkazem UFUN:CURV:PCO.

#### Parametry:

<SPD> Název nové křivky. Lze použít až deset alfanumerických znaků včetně mezer.

Poznámky:

Okamžitý příkaz

#### Příklad:

UFUN:CURV:PAPP "CURVE 2"

#### **[:SOURce]:UFUNction:CURVe:PCOunt?**

#### Syntaxe:

[:SOURce]:UFUNction:CURVe:PCOunt?

Popis:

Vrátí aktuální počet přednastavených konverzních křivek. Vrácená hodnota je zároveň indexem poslední vložené křivky.<br>Parametry: <br>
<DNPD> Aktuální počet

Aktuální počet přednastavených konverzních křivek.

Poznámky:

Okamžitý příkaz

#### Příklad:

UFUN:CURV:PCO? Odpověď: 1

#### **[:SOURce]:UFUNction:CURVe:PRESet<IND\_PRESET>:NAME**

#### Syntaxe:

[:SOURce]:UFUNction:CURVe:PRESet<IND\_PRESET>:NAME <SPD> [:SOURce]:UFUNction:CURVe:PRESet<IND\_PRESET>:NAME?

Popis:

Příkazem lze přečíst či zapsat jméno vybrané křivky. Manipulace s názvem je možná jen u existujících křivek.

#### Parametry:

 $\leq$ IND PRESET> Rozsah 1 ... počet křivek (1 – pokud se vynechá)

<SPD> Název nové křivky. Lze použít až deset alfanumerických znaků včetně mezer.

### Poznámky:

Okamžitý příkaz

#### Příklad:

UFUN:CURV:PRES2:NAME "CURVE 2" UFUN:CURV:PRES2:NAME? Odpověď: "CURVE 2"

#### **[:SOURce]:UFUNction:CURVe:PRESet<IND\_PRESET>:PDELete**

Syntaxe:

[:SOURce]:UFUNction:CURVe:PRESet<IND\_PRESET>:PDELete

Popis:

Smazání vybrané konverzní křivky včetně tabulky.

Parametry:

 $\langle$ IND\_PRESET> Rozsah 1 ... počet křivek (1 – pokud se vynechá)

Poznámky:

Okamžitý příkaz

Příklad:

UFUN:CURV:PRES1:PDEL

#### **[:SOURce]:UFUNction:CURVe:PRESet<IND\_PRESET>:RAPPend**

#### Syntaxe:

[:SOURce]:UFUNction:CURVe:PRESet<IND\_PRESET>:RAPPend <SPD>

Popis:

Přidá nový řádek na konec tabulky vybrané křivky.

Parametry:

 $\langle$ IND\_PRESET> Rozsah 1 ... počet křivek (1 – pokud se vynechá)

<SPD> Řetězec v uvozovkách, složený ze dvou čárkou oddělených desetinných hodnot. První číslo udává hodnotu v uživatelských jednotkách, druhé kapacitu ve Faradech.

Poznámky:

Okamžitý příkaz

Příklad:

UFUN:CURV:PRES1:RAPP "10.6,220.0"

#### **[:SOURce]:UFUNction:CURVe:PRESet<IND\_PRESET>:RCOunt?**

Syntaxe:

[:SOURce]:UFUNction:CURVe:PRESet<IND\_PRESET>:RCOunt?

Popis:

Vrátí počet řádků v tabulce vybrané konverzní křivky.

Parametry:

 $\langle$ IND\_PRESET> Rozsah 1 ... počet křivek (1 – pokud se vynechá) <DNPD> Počet řádků v tabulce

Poznámky:

Okamžitý příkaz

#### Příklad:

UFUN:CURV:PRES1:RCO? Odpověď: 2

## **[:SOURce]:UFUNction:CURVe:PRESet<IND\_PRESET>:ROW<IND\_ROW>:AMPLitude**

Syntaxe:

[:SOURce]:UFUNction:CURVe:PRESet<IND\_PRESET>:ROW<IND\_ROW>:AMPLitu de <SPD>

[:SOURce]:UFUNction:CURVe:PRESet<IND\_PRESET>:ROW<IND\_ROW>:AMPLitu de?

Popis:

Tento příkaz nastaví/zobrazí řádek z tabulky vykrané konverzní křivky.

#### Parametry:

 $\langle$ IND\_PRESET> Rozsah 1 ... počet křivek (1 – pokud se vynechá)  $\overline{\text{SIND ROW>}}$  Rozsah 1 ... 255 (1 – pokud se vynechá) <SPD> Řetězec v uvozovkách, složený ze dvou čárkou oddělených desetinných hodnot. První číslo udává hodnotu v uživatelských jednotkách, druhé kapacitu ve Faradech.

#### Poznámky:

Okamžitý příkaz

#### Příklad:

UFUN:CURV:PRES1:ROW1:AMPL "10.6,220.0"

UFUN:CURV:PRES1:ROW1:AMPL? Odpověď: "1.060000E+01,2.200000E+2"

## **[:SOURce]:UFUNction:CURVe:PRESet<IND\_PRESET>:ROW<IND\_ROW>:RDELete**

Syntaxe:

[:SOURce]:UFUNction:CURVe:PRESet<IND\_PRESET>:ROW<IND\_ROW>:RDELete Popis:

Vymaže vybraný řádek z tabulky vybrané křivky.

#### Parametry:

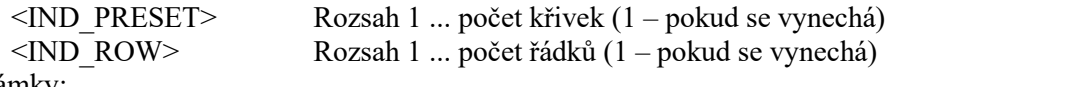

#### Poznámky:

Okamžitý příkaz

#### Příklad:

UFUN:CURV:PRES1:ROW1:RDEL

## **[:SOURce]:UFUNction:CURVe:PRESet<IND\_PRESET>:UNIT**

#### Syntaxe:

[:SOURce]:UFUNction:CURVe:PRESet<IND\_PRESET>:UNIT <SPD> [:SOURce]:UFUNction:CURVe:PRESet<IND\_PRESET>:UNIT?

#### Popis:

Příkazem lze přečíst či zapsat název jednotky vybrané křivky. Manipulace s názvem je možná jen u existujících křivek.

#### Parametry:

 $\langle$ IND\_PRESET> Rozsah 1 ... počet křivek (1 – pokud se vynechá)

<SPD> Název uživatelské jednotky v uvozovkách. Lze použítaž čtyři alfanumerické znaky včetně mezer.

## Poznámky:

Okamžitý příkaz

## Příklad:

UFUN:CURV:PRES1:UNIT "N" UFUN:CURV:PRES1:UNIT? Odpověď: "N"

#### **:STATus:OPERation:CONDition**

#### Syntaxe:

:STATus:OPERation:CONDition?

#### Popis:

Dotaz vrací obsah registru Operational Condition. Je to dekadická hodnota odpovídající součtu všech bitů nastavených v registru. Registr není nulován po tomto dotazu. Odpověď na dotaz tedy reprezentuje aktuální stav přístroje v čase přijetí dotazu.

Parametry:

<DNPD> Operational Condition registr

Poznámky:

Okamžitý příkaz

Příklad:

STAT:OPER:COND? Odpověď: 2

#### **:STATus:OPERation:ENABle**

#### Syntaxe:

:STATus:OPERation:ENABle <DNPD> :STATus:OPERation:ENABle?

#### Popis:

Příkaz povolí bity v registru Operational Data Enable. Součet vybraných bitů se promítne do bitu 7 (OSS) IEEE488.2 Status Byte registru.

Parametry:<br>
<DNPD>

Operational Data Enable registr

Poznámky:

Okamžitý příkaz

Příklad:

STAT:OPER:ENAB 2 STAT:OPER:ENAB? Odpověď: 2

#### **:STATus:OPERation[:EVENt]?**

#### Syntaxe:

:STATus:OPERation[:EVENt]?

Popis:

Dotaz vrací obsah registru Operational Data Event. Je to dekadická hodnota odpovídající součtu všech bitů nastavených v registru. Registr je po tomto dotazu vynulovaný.

# Parametry:<br>
<DNPD>

Operational Data Event registr

Poznámky:

Okamžitý příkaz

Příklad:

STAT:OPER? Odpověď: 0

#### **:STATus:OPERation:NTRansition**

#### Syntaxe:

:STATus:OPERation:NTRansition <DNPD>

:STATus:OPERation:NTRansition?

Popis:

Dotaz vrací obsah registru Operational Negative Transition. Je to dekadická hodnota odpovídající součtu všech bitů nastavených v registru. Nastavením bitu v negativním filtru začne příslušný bit registru Operational Data Event reagovat na sestupnou hranu (1  $\rightarrow$  0) místo na vysokou hladinu (1).

Parametry:

<DNPD> Operation Negative Transition registr, Rozsah 0… 32767

Poznámky:

Okamžitý příkaz

Příklad:

STAT:OPER:NTR 2 STAT:OPER:NTR? Odpověď: 2

#### **:STATus:OPERation:PTRansition**

#### Syntaxe:

:STATus:OPERation:PTRansition <DNPD>

:STATus:OPERation:PTRansition?

Popis:

Dotaz vrací obsah registru Operational Positive Transition. Je to dekadická hodnota odpovídající součtu všech bitů nastavených v registru. Nastavením bitu v pozitivním filtru začne příslušný bit registru Operational Data Event reagovat na náběžnou hranu (0  $\rightarrow$  1) místo na vysokou hladinu (1).

#### Parametry:

<DNPD> Operation Positive Transition registr, Rozsah 0 … 32767

Poznámky:

Okamžitý příkaz

Příklad:

STAT:OPER:PTR 1.0 STAT:OPER:PTR? Odpověď: 1.000000E+00

#### **:STATus:QUEStionable:CONDition**

Syntaxe:

:STATus:QUEStionable:CONDition?

Popis:

Dotaz vrací obsah registru Questionable Condition. Je to dekadická hodnota odpovídající součtu všech bitů nastavených v registru. Po tomto dotazu registr není nulovaný. Odpověď na dotaz tedy reprezentuje aktuální stav přístroje v čase přijetí dotazu.

Parametry:

<DNPD> Questionable Condition registr

Poznámky:

Okamžitý příkaz

Příklad:

STAT:QUES:COND? Odpověď: 2

#### **:STATus:QUEStionable:ENABle**

Syntaxe:

:STATus:QUEStionable:ENABle <DNPD> :STATus:QUEStionable:ENABle?

Popis:

Příkaz povolí bity v registru Questionable Data Enable. Součet vybraných bitů se promítne do bitu 3 (QSS) - IEEE488.2 Status Byte registru.

Parametry:

<DNPD> Questionable Data Enable registr

Poznámky:

Okamžitý příkaz

Příklad:

STAT:QUES:ENAB 2 STAT:QUES:ENAB? Odpověď: 2

#### **:STATus:QUEStionable[:EVENt]?**

#### Syntaxe:

:STATus:QUEStionable[:EVENt]?

Popis:

Dotaz vrací obsah registru Questionable Data Event. Je to dekadická hodnota odpovídající součtu všech bitů nastavených v registru. Registr je nulovaný po tomto dotazu.

Parametry:

<DNPD> Questionable Data Event registr

Poznámky:

Okamžitý příkaz

#### Příklad:

STAT:QUES? Odpověď: 0

#### **:STATus:QUEStionable:NTRansition**

#### Syntaxe:

:STATus:QUEStionable:NTRansition <DNPD> :STATus:QUEStionable:NTRansition?

#### Popis:

Dotaz vrací obsah registru Questionable Negative Transition. Je to dekadická hodnota odpovídající součtu všech bitů nastavených v registru. Nastavením bitu v negativním filtru začne příslušný bit registru Questionable Data Event reagovat na sestupnou hranu (1  $\rightarrow$  0) místo na vysokou hladinu (1).

Parametry:

<DNPD> Questionable Negative Transition Register, Rozsah 0… 32767

Poznámky:

Okamžitý příkaz

Příklad:

STAT:QUES:NTR 2 STAT:QUES:NTR? Odpověď: 2

#### **:STATus:QUEStionable:PTRansition**

#### Syntaxe:

:STATus:QUEStionable:PTRansition <DNPD>

:STATus:QUEStionable:PTRansition?

Popis:

Dotaz vrací obsah registru Questionable Positive Transition. Je to dekadická hodnota odpovídající součtu všech bitů nastavených v registru. Nastavením bitu v pozitivním filtru začne příslušný bit registru Questionable Data Event reagovat na náběžnou hranu (0  $\rightarrow$  1) místo na vysokou hladinu (1).

Parametry:<br>
<DNPD>

Questionable Positive Transition Register, Rozsah 0... 32767

Poznámky: Okamžitý příkaz

Příklad:

STAT:QUES:PTR 2 STAT:QUES:PTR? Odpověď: 2

#### **:SYSTem:BEEPer:STATe**

#### Syntaxe:

:SYSTem:BEEPer:STATe <BOOL> :SYSTem:BEEPer:STATe?

#### Popis:

Příkaz zapne/vypne zvukovou signalizaci přístroje.

Parametry:

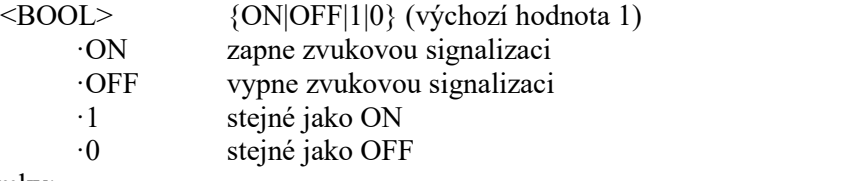

Poznámky:

Okamžitý příkaz

Hodnota není ovlivněna restartováním přístroje Příklad:

> SYST:BEEP:STAT ON SYST:BEEP:STAT? Odpověď: 1

#### **:SYSTem:BEEPer:VOLume**

#### Syntaxe:

:SYSTem:BEEPer:VOLume <DNPD> :SYSTem:BEEPer:VOLume?

Popis:

Nastaví hlasitost zvukové signalizace.

Parametry:

<DNPD> Rozsah 0.0 ... 1.0 (maximální hlasitost) (výchozí hodnota 0.2) Poznámky:

Okamžitý příkaz

Hodnota není ovlivněna restartováním přístroje

#### Příklad:

SYST:BEEP:VOL 0.2

SYST:BEEP:VOL? Odpověď: 2.000000E-01

#### **:SYSTem:COMMunicate:BUS**

Syntaxe:

:SYSTem:COMMunicate:BUS <CPD> :SYSTem:COMMunicate:BUS?

Popis:

Výběr rozhraní pro komunikaci.

Parametry:

<CPD> {SERial|GPIB|USB|LAN} (výchozí hodnota SER) ·SERial rozhraní RS232 ·GPIB rozhraní GPIB ·USB rozhraní USB ·LAN rozhraní LAN

Poznámky:

Sekvenční příkaz Hodnota není ovlivněna restartováním přístroje Příklad: SYST:COMM:BUS SER

SYST:COMM:BUS? Odpověď: SER

#### **:SYSTem:COMMunicate:GPIB:ADDRess**

Syntaxe:

:SYSTem:COMMunicate:GPIB:ADDRess <DNPD> :SYSTem:COMMunicate:GPIB:ADDRess?

Popis:

Nastavení adresy ve sběrnici GPIB

Parametry:

<DNPD> Rozsah 1 ... 31 (výchozí hodnota 2)

Poznámky:

Okamžitý příkaz

Hodnota není ovlivněna restartováním přístroje

Příklad:

SYST:COMM:GPIB:ADDR 2 SYST:COMM:GPIB:ADDR? Odpověď: 2

#### **:SYSTem:COMMunicate:LAN:ADDRess**

Syntaxe:

:SYSTem:COMMunicate:LAN:ADDRess <CPD>

:SYSTem:COMMunicate:LAN:ADDRess?

Popis:

Změna IP adresy přístroje. Platné jen pokud je DHCP zakázáno. Po změně je třeba rozhraní restartovat (viz příkaz SYST:COMM:REST).

Parametry:

<CPD> Rozsah 000.000.000.000 ... 255.255.255.255 (výchozí hodnota 192.168.001.100)

Poznámky:

Okamžitý příkaz

Hodnota není ovlivněna restartováním přístroje

Příklad:

SYST:COMM:LAN:ADDR 192.168.001.100

SYST:COMM:LAN:ADDR? Odpověď: 192.168.001.100

#### **:SYSTem:COMMunicate:LAN:MASK**

#### Syntaxe:

:SYSTem:COMMunicate:LAN:MASK <CPD> :SYSTem:COMMunicate:LAN:MASK?

Popis:

Změna masky podsítě. Platné jen pokud je DHCP zakázáno. Po změně je třeba rozhraní restartovat (viz příkaz SYST:COMM:REST).

Parametry:

<CPD> Rozsah 000.000.000.000 ... 255.255.255.255 (výchozí hodnota

255.255.255.000)

Poznámky:

Okamžitý příkaz

Hodnota není ovlivněna restartováním přístroje

#### Příklad:

SYST:COMM:LAN:MASK 255.255.255.000 SYST:COMM:LAN:MASK? Odpověď: 255.255.255.000

#### **:SYSTem:COMMunicate:LAN:GATE**

#### Syntaxe:

:SYSTem:COMMunicate:LAN:GATE <CPD> :SYSTem:COMMunicate:LAN:GATE?

#### Popis:

Změna výchozí brány. Platné jen pokud je DHCP zakázáno. Po změně je třeba rozhraní restartovat (viz příkaz SYST:COMM:REST).

#### Parametry:

<CPD> Rozsah 000.000.000.000 ... 255.255.255.255 (výchozí hodnota 255.255.255.255)

#### Poznámky:

Okamžitý příkaz

Hodnota není ovlivněna restartováním přístroje

#### Příklad:

SYST:COMM:LAN:GATE 255.255.255.255 SYST:COMM:LAN:GATE? Odpověď: 255.255.255.255

#### **:SYSTem:COMMunicate:LAN:PORT**

Syntaxe:

:SYSTem:COMMunicate:LAN:PORT <DNPD>

:SYSTem:COMMunicate:LAN:PORT?

Popis:

Změna čísla portu přístroje. Po změně je třeba rozhraní restartovat (viz příkaz SYST:COMM:REST).

Parametry:

<DNPD> Rozsah 0 ... 9999 (výchozí hodnota 23)

Poznámky:

Okamžitý příkaz

Hodnota není ovlivněna restartováním přístroje

Příklad:

SYST:COMM:LAN:PORT 23

SYST:COMM:LAN:PORT? Odpověď: 23

#### **:SYSTem:COMMunicate:LAN:HOST**

#### Syntaxe:

:SYSTem:COMMunicate:LAN:HOST <CPD> :SYSTem:COMMunicate:LAN:HOST?

Popis:

Změna názvu zařízení pro protokol DHCP. Platné jen pokud je DHCP povoleno. Po změně je třeba rozhraní restartovat (viz příkaz SYST:COMM:REST).

Parametry:

<CPD> Lze použít až čtrnáct alfanumerických znaků včetně mezer.

Poznámky:

Okamžitý příkaz

Hodnota není ovlivněna restartováním přístroje

#### Příklad:

SYST:COMM:LAN:HOST M525\_SNXXXXXX SYST:COMM:LAN:HOST? Odpověď: M525\_SNXXXXXX

## **:SYSTem:COMMunicate:LAN:DHCP**

#### Syntaxe:

:SYSTem:COMMunicate:LAN:DHCP <BOOL> :SYSTem:COMMunicate:LAN:DHCP?

Popis:

Příkaz povolí/zakáže přidělení IP adresy pomocí DHCP.

Parametry:

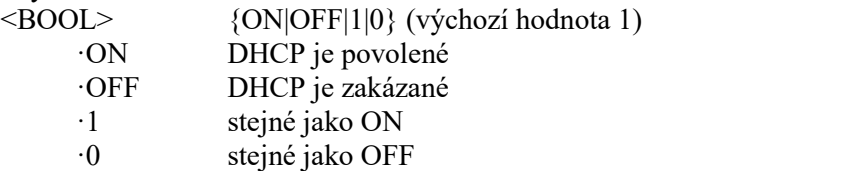

Poznámky:

Okamžitý příkaz

Hodnota není ovlivněna restartováním přístroje

#### Příklad:

SYST:COMM:LAN:DHCP ON SYST:COMM:LAN:DHCP? Odpověď: 1

#### **:SYSTem:COMMunicate:RESTart**

Syntaxe:

:SYSTem:COMMunicate:RESTart

Popis:

Tento příkaz restartuje komunikační rozhraní. Přístroj nebude několik sekund reagovat na příkazy. Restart je nutný pro všechny změny nastavení rozhraní Ethernet..

Parametry:

Žádné

Poznámky:

Okamžitý příkaz

Příklad:

SYST:COMM:REST

#### **:SYSTem:COMMunicate:SERial:BAUD**

#### Syntaxe:

:SYSTem:COMMunicate:SERial:BAUD <CPD>

:SYSTem:COMMunicate:SERial:BAUD?

Popis:

Příkaz mění rychlost přenosu přes RS232.

Parametry:

<CPD> {1200|2400|4800|9600|19200|38400|57600|115200} (výchozíhodnota 9600)

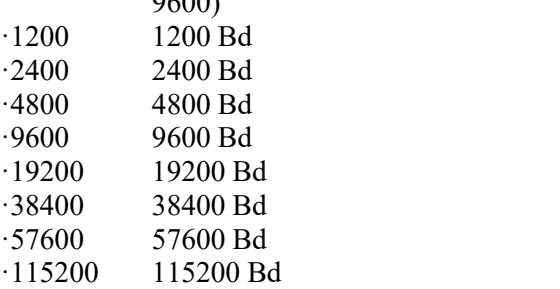

Poznámky:

Okamžitý příkaz

Hodnota není ovlivněna restartováním přístroje

#### Příklad:

SYST:COMM:SER:BAUD 9600 SYST:COMM:SER:BAUD? Odpověď: 9600

#### **:SYSTem:DATE**

Syntaxe:

```
:SYSTem:DATE <DNPD>,<DNPD>,<DNPD>
:SYSTem:DATE?
```
Popis:

Příkaz nastavuje systémové datum přístroje.

Parametry:

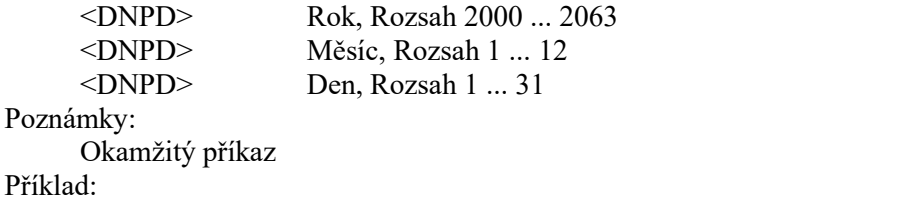

SYST:DATE 2012,12,31 SYST:DATE? Odpověď: 2012,12,31

#### **:SYSTem:ERRor[:NEXT]?**

Syntaxe:

:SYSTem:ERRor[:NEXT]?

Popis:

Dotaz na výstupní frontu SCPI chyb dekády. Fronta je organizovna jako FIFO s velikostí 32 chyb. V případě přetečení chybové fronty jena začátek přidána chyba -350 "Queue overflow". Všechny chybové kódy jsou popsány v tabulce "Chybové kódy SCPI". Chybová fronta se maže čtením či příkazem \*CLS.

#### Parametry:

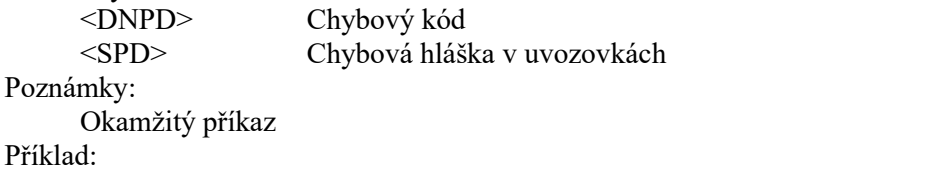

SYST:ERR? Odpověď: -300,"Device error"

## **:SYSTem:KEY**

Syntaxe:

:SYSTem:KEY <DNPD> :SYSTem:KEY?

Popis:

Tento příkaz umožňuje simulovat stisk vybraného tlačítka na čelním panelu přístroje. Příkaz vrací kód posledního stisku tlačítka.

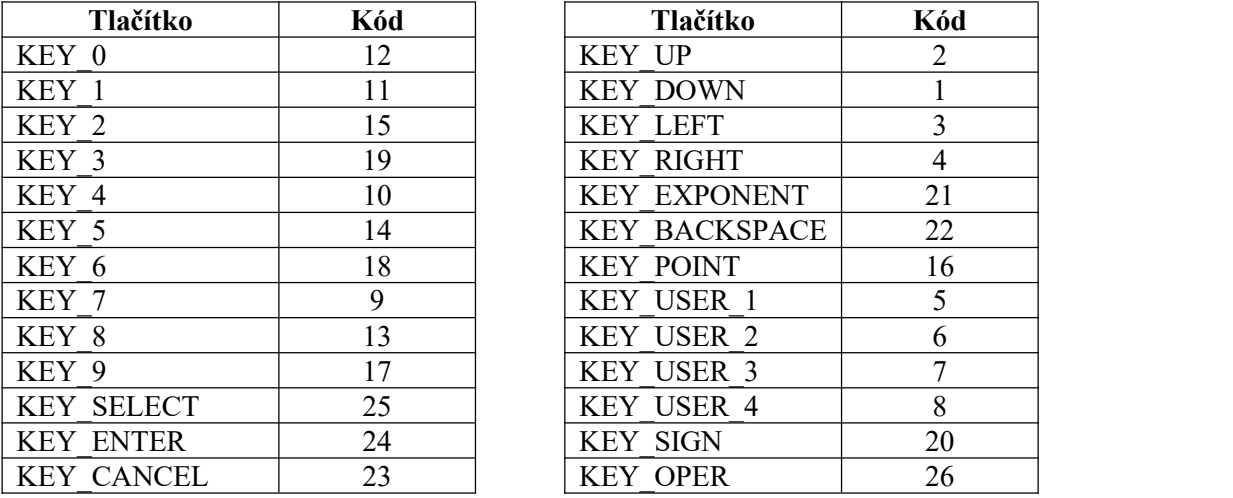

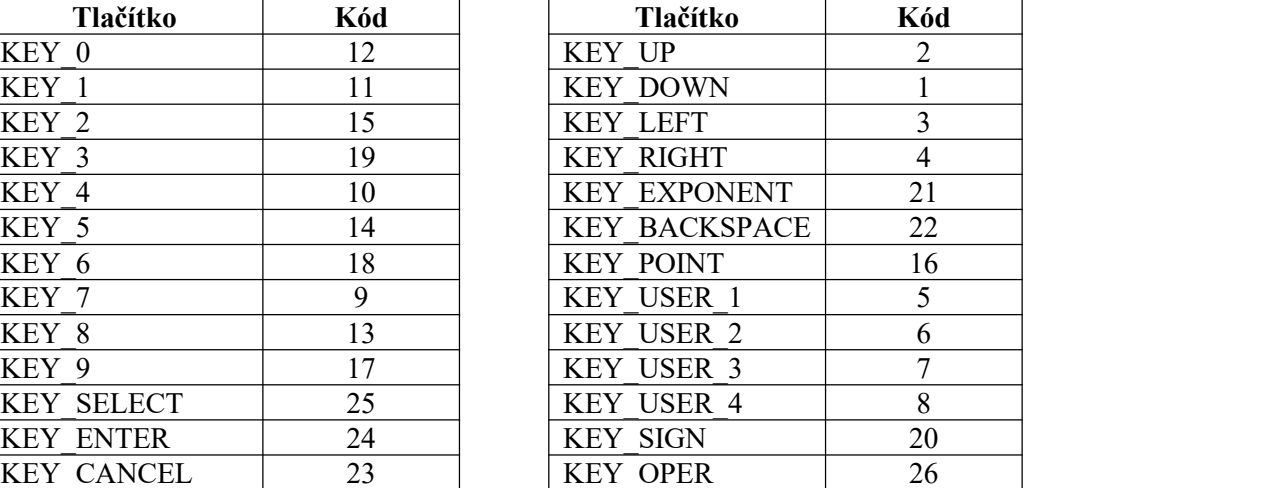

<span id="page-55-0"></span>**Tabulka 5 Přiřazené kódy tlačítek**

Parametry:

<DNPD> Kód tlačítka (viz tabulka výše). Poznámky: Okamžitý příkaz Příklad: SYST:KEY 12 SYST:KEY? Odpověď: 12

## **:SYSTem:LOCal**

Syntaxe:

:SYSTem:LOCal

#### Popis:

Příkaz vrací dekádu do režimu local – místního ovládání. Tento příkaz je určen pro použití rozhraní RS232, LAN a USB. Přístroj nebude v režimu LOCAL reagovat na příkazy.

Parametry:

Žádné

Poznámky:

Okamžitý příkaz

Příklad:

SYST:LOC

### **:SYSTem:PRESet**

Syntaxe: :SYSTem:PRESet Popis: Příkaz resetuje dekádu do výchozího stavu. Parametry: Žádné Poznámky: Okamžitý příkaz Příklad: SYST:PRES

## **:SYSTem:REMote**

Syntaxe: :SYSTem:REMote

#### Popis:

Příkaz uvede přístroj do režimu vzdáleného přístupu pro rozhraní RS232, LAN nebo USB. Všechny klávesy na čelním panelu, s výjimkou klávesy LOCAL, jsou blokovány.

Parametry:

Žádné

Poznámky:

Okamžitý příkaz Příklad:

SYST:REM

#### **:SYSTem:RWLock**

#### Syntaxe:

:SYSTem:RWLock

#### Popis:

Příkaz uvede přístroj do režimu vzdáleného přístupu pro rozhraní RS232, LAN nebo USB. Všechny klávesy na čelním panelu, včetně klávesy LOCAL, jsou blokovány.Parametry:

Žádné Poznámky: Okamžitý příkaz

## Příklad:

SYST:RWL

#### **:SYSTem:TIME**

```
Syntaxe:
     :SYSTem:TIME <DNPD>,<DNPD>,<DNPD>
     :SYSTem:TIME?
Popis:
     Příkaz nastavuje systémový čas přístroje (RTC). Parametry:
     <DNPD> Hodiny, Rozsah 0 ... 23
     <DNPD> Minuty, Rozsah 0 ... 59
     <DNPD> Sekundy, Rozsah 0 ... 59
```
Poznámky:

Okamžitý příkaz

#### Příklad:

SYST:TIME 10,45,15 SYST:TIME? Odpověď: 10,45,15

#### **:SYSTem:VERSion?** Syntaxe: :SYSTem:VERSion? Popis: Vrací implementovanou verzi jazyka SCPI. Parametry:<br>
<CPD> verze jazyka SCPI Poznámky: Okamžitý příkaz Příklad: SYST:VERS? Odpověď: 1999.0

## <span id="page-57-0"></span>*6.10. Chybové kódy SCPI*

Dekáda umí rozlišit následující chybové kódy SCPI. Kódy se zobrazují na displeji dekády, a také mohou být přečteny příkazem "SYST:ERR?".

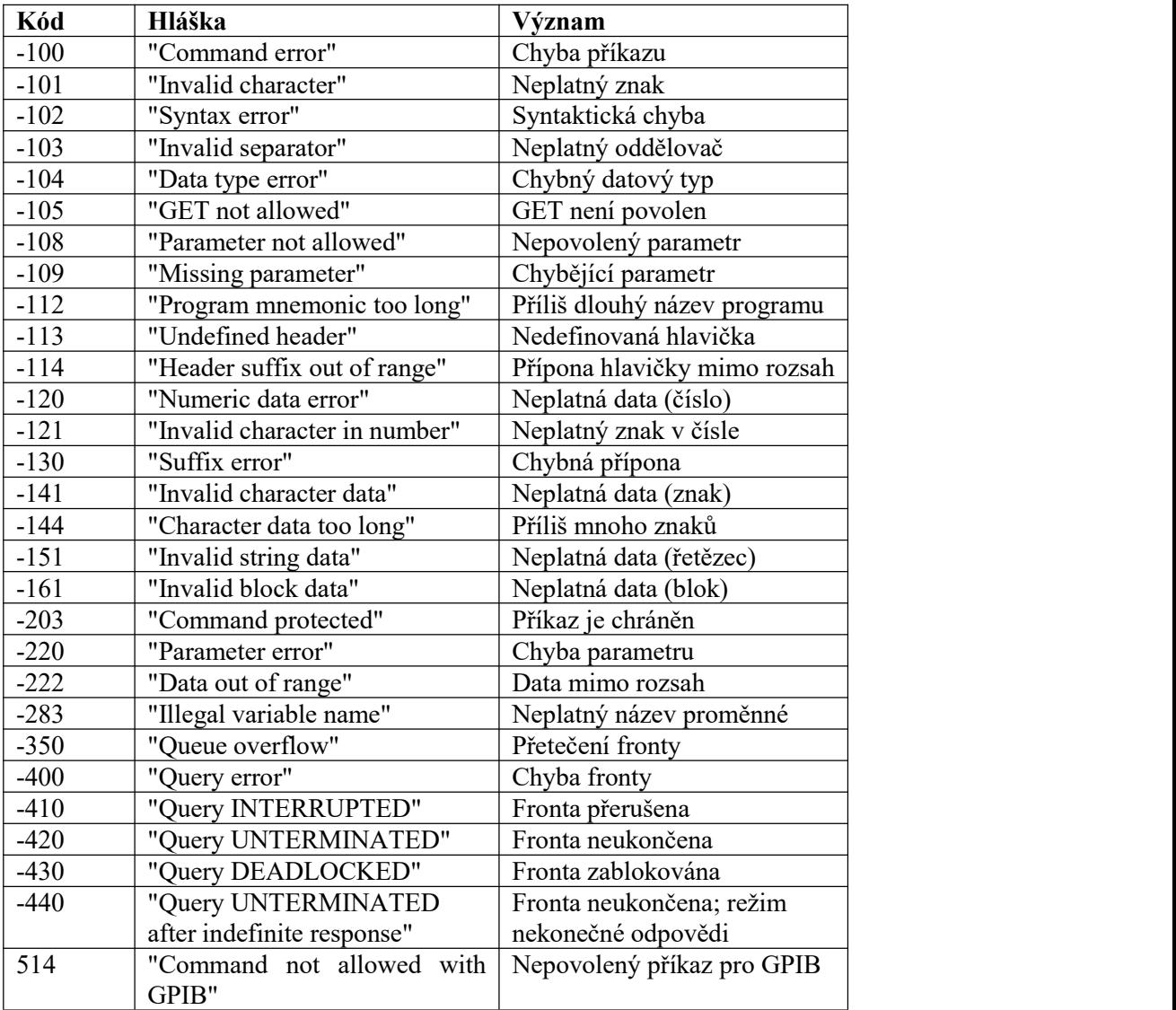

<span id="page-57-1"></span>**Tabulka 6 Chybové kódy SCPI**

## <span id="page-58-0"></span>*6.11. Kompatibilní příkazy*

Dekáda umí odpovídat i na příkazy používané ve starších modelech dekád a zajišťuje tak zpětnou kompatibilitu.

## *Nastavení / čtení hodnoty*

## **A (?) <DNPD>**

Tento příkaz nastavuje hodnotu kapacity (ve funkci simulace kapacity) nebo uživatelské funkce (ve funkci "User function").

<DNPD> reprezentuje hodnotu kapacity vyjádřenou ve Faradech nebo uživatelem definované jednotky (ve funkci "User function"). Mezní hodnoty jsou uvedeny v kapitole Technické údaje. Nastavení hodnoty M525 potvrdí řetězcem "Ok <cr>>cr>lf>".

V případě dotazu M525 vrací nastavenou hodnotu kapacity nebo uživatelské funkce v exponenciálním tvaru. Např. hodnotu 10 nF vrátí jako 1.000000E-08<cr><lf>. Kladná čísla jsou bez znaménka.

## **Příklad:**

 $0.4120.0e-9 \leq c$ r>" nastaví kapacitu 120 nF pokud je dekáda ve funkci simulace kapacity, případně 120.0e-9 X v uživatelské funkci.

Na dotaz "A?<cr>" vrátí dekáda odpověď ve tvaru "1.200000E-07<cr><lf>".

## *Nastavení funkce přístroje*

## **F <CPD> { 0 | 7 | 8 }**

Tento příkaz nastavuje funkci přístroje.

- 0 nastavuje funkci simulůace kapacity
- 7 nastavuje funkci "User function"
- 8 nastavuje funkci Short simulace zkratu na výstupních svorkách

Vykonání příkazu M525 potvrdí řetězcem "Ok <cr>>cr>lf>".

## **Příklad:**

"F7<cr>" nastaví uživatelskou funkci.

Na dotaz "F?<cr>" vrátí dekáda řetěze "7<cr><lf>".

## *Lo-terminal grounding*

## **G <CPD> { 0 | 1 }**

Tento příkaz nastavuje funkci přístroje.

- 0 svorka L je plovoucí
- 1 svorka L je uzemněná

Vykonání příkazu M525 potvrdí řetězcem "Ok <cr><lf>". **Příklad:**

"G1<cr>" připojí svorku L k zemnící zdířce.

Na dotaz "G?<cr>" vrátí dekáda řetězec "l<cr><lf>".

## *Načtení stavu*

## **V?**

M525 vrací stav přístroje ve tvaru "GxL0 <cr><lf>". Na pozici znaků "x" jsou číslice odpovídající aktuálnímu stavu jednotlivých příkazů. Gx značí uzemnění svorky L, L0 značí vzdálený přístup.

## **Příklad:**

Na dotaz "V?<cr>" odpoví přístroj např. "G1L0 <cr><lf>", což značí aktivní uzemnění svorky L.

## *I/D* (*identifikace přístroje*)

## **\*IDN?**

Odpovědí na tento příkaz je identifikace výrobce, modelu, výrobního čísla a úrovně firemního

## **Příklad:**

Na dotaz "\*IDN?<cr>" odpoví přístroj např. ,,MEATEST,M525,642351,1.2 <cr>> <cr>

Na neznámý příkaz reaguje M525 řetězcem "? <cr><lf>". Správně vykonaný příkaz je potvrzen "Ok <cr><lf>. Na dotaz M525 reaguje požadovanou odpovědí. Příkazy musí být zakončeny znakem <cr> nebo <lf>. Přístroj zpracovává příkazy psané malými i velkými znaky.

## <span id="page-60-0"></span>*6.12. Demo program*

Pro možnost jednoduché obsluhy dekády z počítače a zároveň možnost kontroly sběrnice RS- 232 (IEEE488) přístroje je standardně s dekádou dodáván jednoduchý ovládací program DecadeAssistant. CD ROM obsahuje program (pro MS WINDOWS), pomocí kterého lze s přístrojem komunikovat po standardní sériové lince (sběrnici IEEE488). Například lze na dekádě přepínat její funkce a nastavovat hodnotu z počítače. Použití sběrnice IEEE488 v programu DecadeAssistant je možné pouze pomocí správně nainstalovaného rozhraní IEEE488 od National Instruments.

## *Instalace programu*

Vložte CD do jednotky CD ROM, instalátor se spustí automaticky. Zvolte postupně "Instalace softwaru" a "DecadeAssistant" nebo rovnou spusťte "install\freeware\DecadeAssistant\en\setup.exe". Instalátor se po spuštění zeptá na cílový adresář pro instalaci a následně provede instalaci. Program UNINST.EXE se automaticky zkopíruje do vybraného adresáře pro případnou pozdější odinstalaci.

## *Popis programu*

Po spuštění programu "DecadeAssistant" se objeví následující obrazovka.

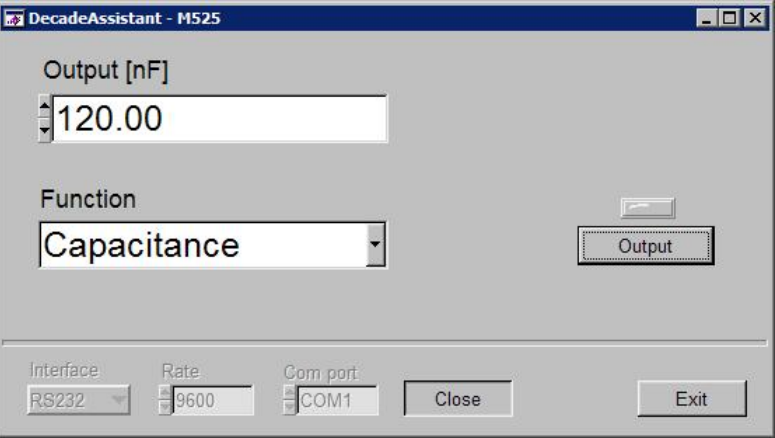

<span id="page-60-1"></span>**Obrázek 27 Aplikační software kapacitní dekády (verze EN)**

Veškeré parametry komunikace (rozhraní, rychlost, COM port či adresu GPIB) je nutné nastavit ještě před stiskem tlačítka Otevřít (Zavřít). Pro komunikaci přes RS232 je nutné zadat COM port, na který je přístroj připojen a baud rate. U GPIB stačí zadat pouze adresu GPIB. Po stisknutí tlačítka Otevřít program ověří spojení s přístrojem a případně otevře příslušný ovládací panel. Výstupní hodnotu lze nastavit zápisem do pole Výstup nebo kliknutím myši na šipky ▲,▼.

Program se opouští stiskem tlačítka Konec.

## <span id="page-61-0"></span>**7. Údržba**

Tato kapitola popisuje postup při běžných úkonech údržby, které pomáhají zajistit optimální provozní podmínky. Popsány jsou tyto úkony:

- Výměna pojistky
- Povrchové čištění

## <span id="page-61-1"></span>*7.1. Výměna pojistky*

Pojistka je umístěna v síťové přívodce na zadním panelu dekády. Pojistka se vymění takto:

- Vypněte dekádu a odpojte síťový kabel.
- Hrot plochého šroubováku vsuňte do otvoru voliče síťového napětí a vysuňte držák pojistky.
- Pojistku nahraď te jinou pojistkou se stejným označením.

## <span id="page-61-2"></span>*7.2. Povrchové čištění*

Nečistotu na čelním panelu a klávesách lze odstranit jemnou tkaninou, lehce namočenou ve vodě nebo jiném neabrazivním čisticím prostředku, který nepoškozuje plasty.

## <span id="page-61-3"></span>**8. Adaptér do skříně 19"**

Dekádu je možné objednat s adaptérem zásuvného modulu pro montáž do skříně 19". Výška modulu je 3HE.

<span id="page-61-4"></span>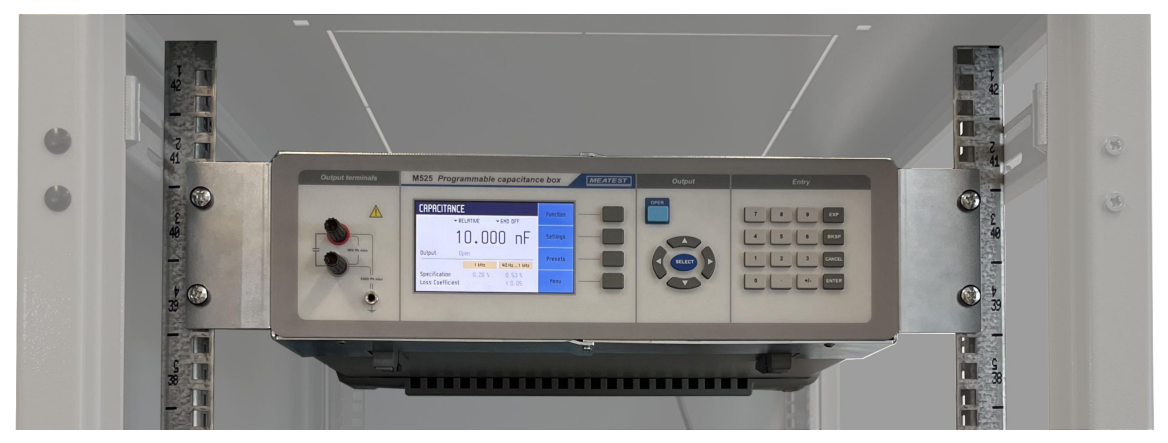

**Obrázek 28 Adaptér pro montáž do skříně**

## <span id="page-62-0"></span>**9. Specifikace přístroje**

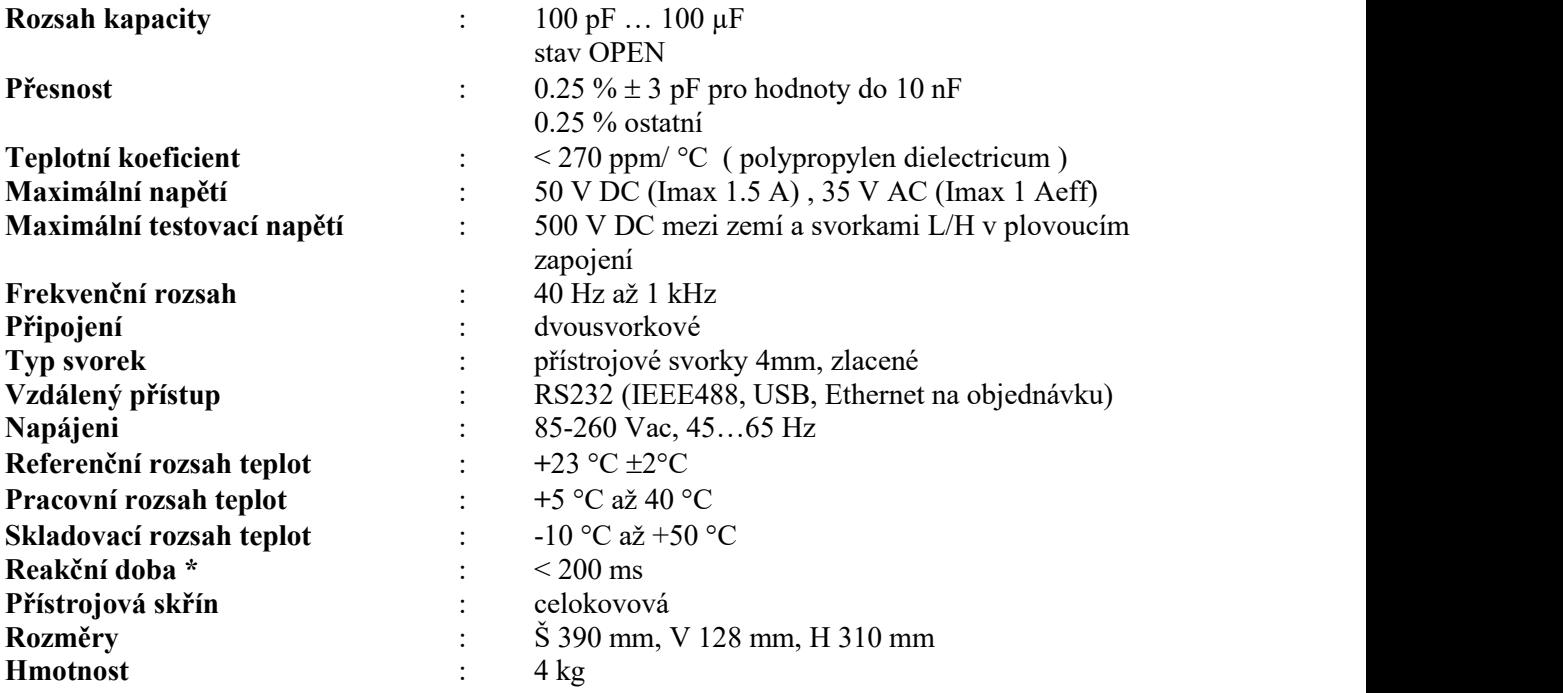

 *Reakční dobou serozumí čas, který uplyne od zadání hodnoty z klávesnice, případně od přijetí příkazu z počítače do nastavení hodnoty.*

#### *Poznámka:*

Pouze údaje, které jsou uváděny s tolerancí, mají uvedeny hraniční hodnoty nebo jsou výrobcem kontrolovány a také testovány. Ostatní údaje jsou pouze informativní.

## *Přesnost*

Uvedené mezní chyby jsou platné po ustálení pracovního režimu přístroje po dobu 10 min. a při provozu dekády v rozsahu pracovních teplot  $23 \pm 2$  °C. Mezní chyby zahrnují dlouhodobou stabilitu, teplotní koeficient, nestabilitu napájecí sítě a návaznost výrobce na národní etalony. Chyby uvedené <sup>v</sup> procentech jsou vztaženy <sup>k</sup> nastavené hodnotě.Uvedené přesnosti jsou platné po dobu jednoho roku.

## **M525 Přesnost kapacity**

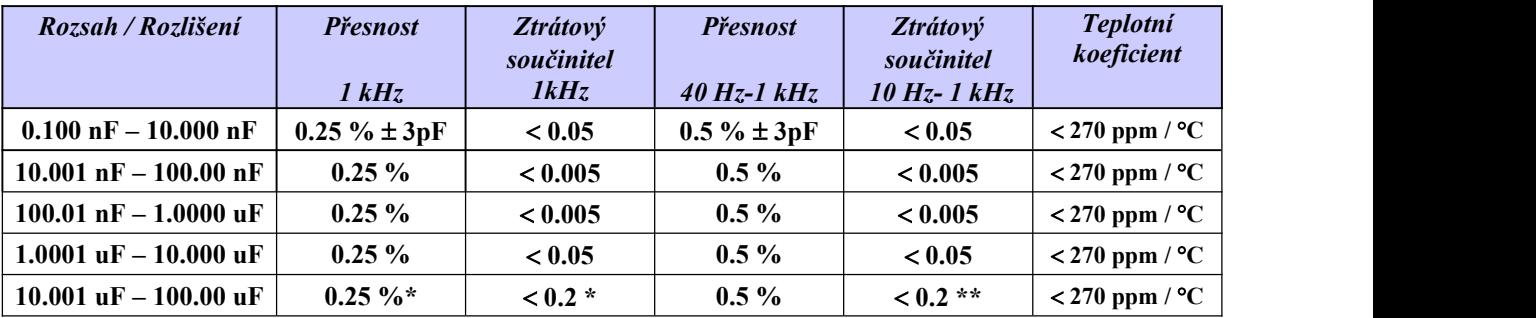

<span id="page-62-1"></span>**Tabulka 7 M525 Přesnost kapacity**

## *Poznámka:*

*\* pro frekvenci 100 Hz*

*\*\* pro frekvenci mezi 40 a 100 Hz Kapacita je defináva na výstupních svorkách. OPEN korekce vypnuta – kapacita je definována relativně ke kapacitě OPEN. OPEN korekce zapnuta – kapacita je definována absolutně. Specifikace platí jak pro uzemněnou L svorku, tak i pro plovoucí (Lo grounding ON/OFF)*

V teplotním rozsahu 21-25° C je dána výsledná přesnost základní přesností nominální hodnoty. Mimo referenční rozsah teploty je výsledná přesnost dána základní přesností nominální hodnoty a teplotním koeficientem.

*Příklad: ( 100 nF, 38°C ) Výsledná přesnost : 0,25 % + (38̊C-25°C)\*270 ppm/̊C =0,60 %*

## <span id="page-63-0"></span>**10. Údaje pro objednávku – rozšiřující příslušenství**

*Sběrnice* **M525-V1xxx** - RS232 **M525-V2xxx** - RS232, LAN, USB, IEEE488 *Skříň* **M525-Vxx0x** - stolní provedení Dekádu je možné objednat s adaptérem zásuvného modulu pro montáž do skříně 19". Výška modulu je 3HE. Příklad objednávky:

M525-V2010 - Programovatelná kapacitní dekáda, RS232, LAN, USB, IEEE488

## *Výrobce*

*MEATEST, s.r.o. tel: +420 543 250 886 Železná 509/3, 619 00 Brno fax: +420 543 250 890*

*meatest@meatest.cz [www.meatest.com](http://www.meatest.com)*

# <span id="page-64-0"></span>**Prohlášení o shodě**

Na základě Směrnice Evropského parlamentu a Rady 2014/35/EU a 201/30/EU a v souladu s normou EN ISO/IEC 17050-1:2010, prohlašuje MEATEST, spol s. r. o., výrobce M525 Programovatelné kapacitní dekády sesídlem Železná 3, 619 00 Brno, že tento produkt odpovídá následujícím požadavkům:

## **Bezpečnostní požadavky**

- ČSN EN 61010-1 ed.  $2:2010 + A1:2016 + COR1:2019-03$ 

## **Požadavky EMC**

- ČSN EN 61000 část 3-2 ed. 5:2019
- ČSN EN 61000 část 3-3 ed. 3:2014
- ČSN EN 61000 část 4-2 ed. 2:2009
- ČSN EN 61000 část 4-3 ed. 3:2006 +A1:2008+A2:2011+Z1:2010
- ČSN EN 61000 část 4-4 ed. 3:2013
- ČSN EN 61000 část 4-5 ed.  $3:2015 + A1:2018$
- ČSN EN 61000 část 4-6 ed. 4:2014
- ČSN EN 61000 část 4-11 ed. 2:2005
- ČSN EN 61326-1 ed. 2:2013

Posouzení shody podle stanovených podmínek bylo provedeno výrobcem. Výrobce prohlašuje, že přijal opatření, kterými zabezpečuje shodu vyrobených zařízení s výše uvedenou technickou dokumentací.

Místo Datum Podpis

Brno 25. září, 2020